## **Intel® Desktop Boards BIOS Settings Dictionary – Alphabetical**

The BIOS Setup program can be used to view and change the BIOS settings for the computer. The BIOS Setup program is accessed by pressing the <F2> key after the Power-On Self-Test (POST) memory test begins and before the operating system boot begins. The following menus are available:

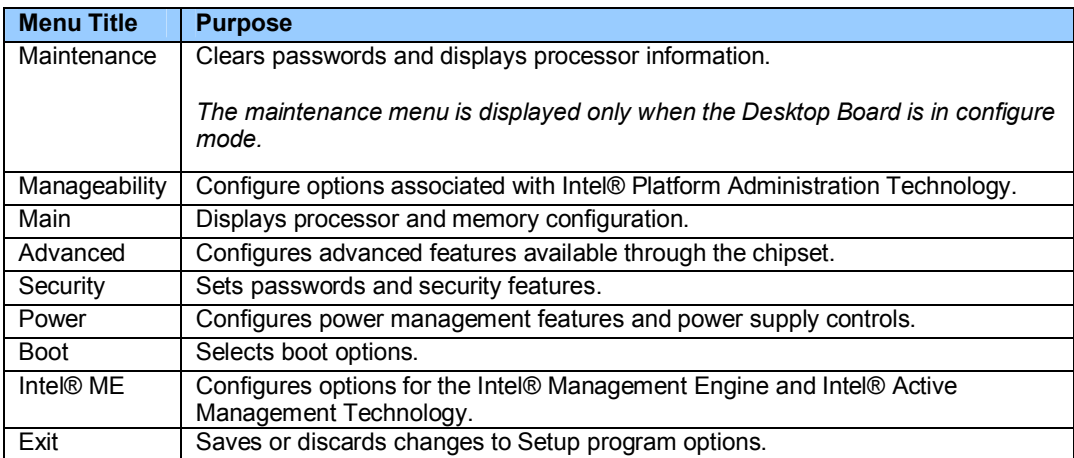

### **The presence of menus and BIOS settings are dependent on your board model, hardware components installed, and the BIOS version. BIOS menu titles may differ.**

If any problems occur after making BIOS settings changes (poor performance, intermittent issues, etc.), reset the desktop board to default values:

- 1. During boot, enter the BIOS setup by pressing F2.
- 2. Press F9 to set defaults.
- 3. Press F10 to Save and Exit.

If the system locks or won't boot after making BIOS settings changes, perform a BIOS recovery as described at http://support.intel.com/support/motherboards/desktop/sb/CS-023360.htm.

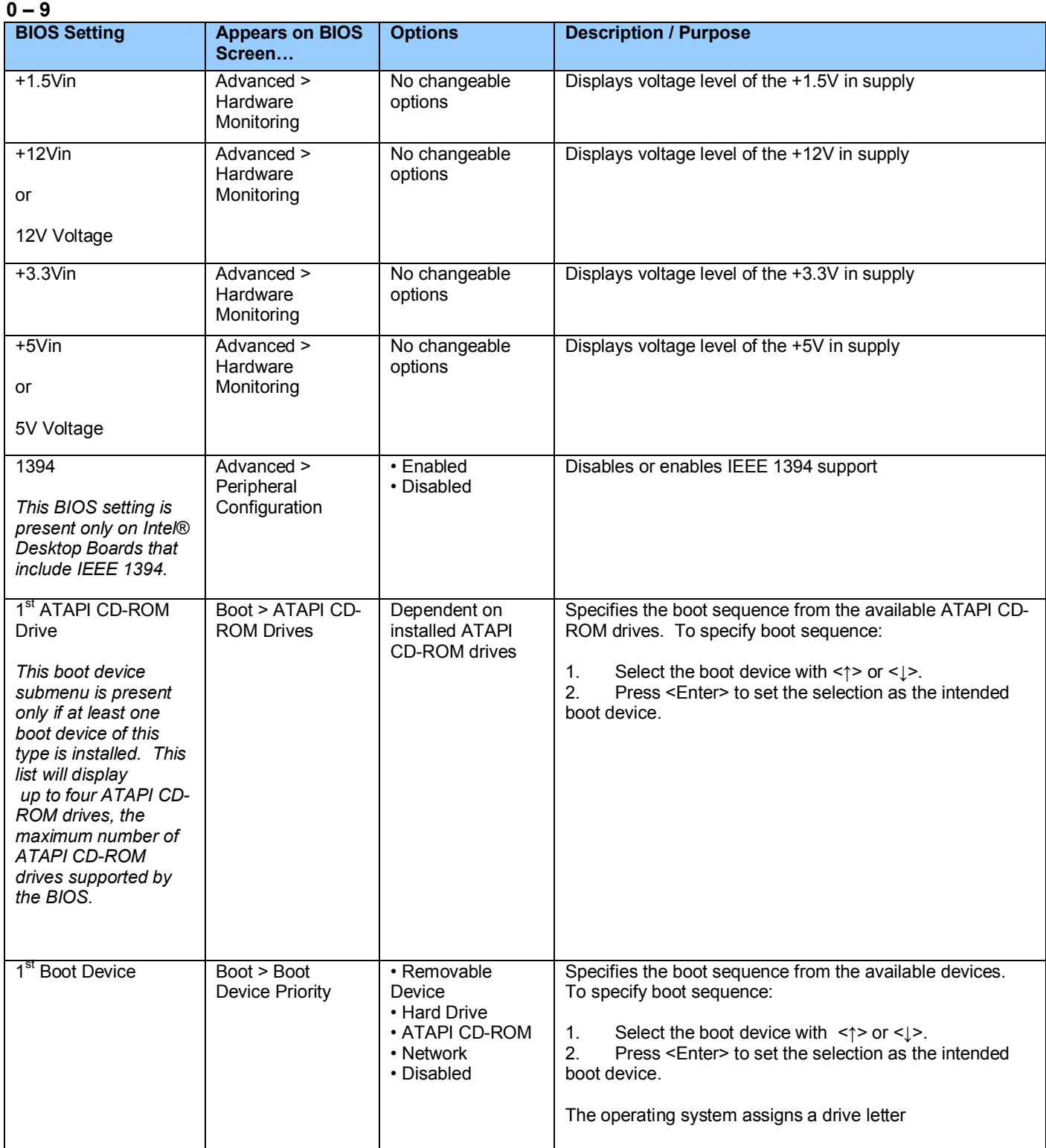

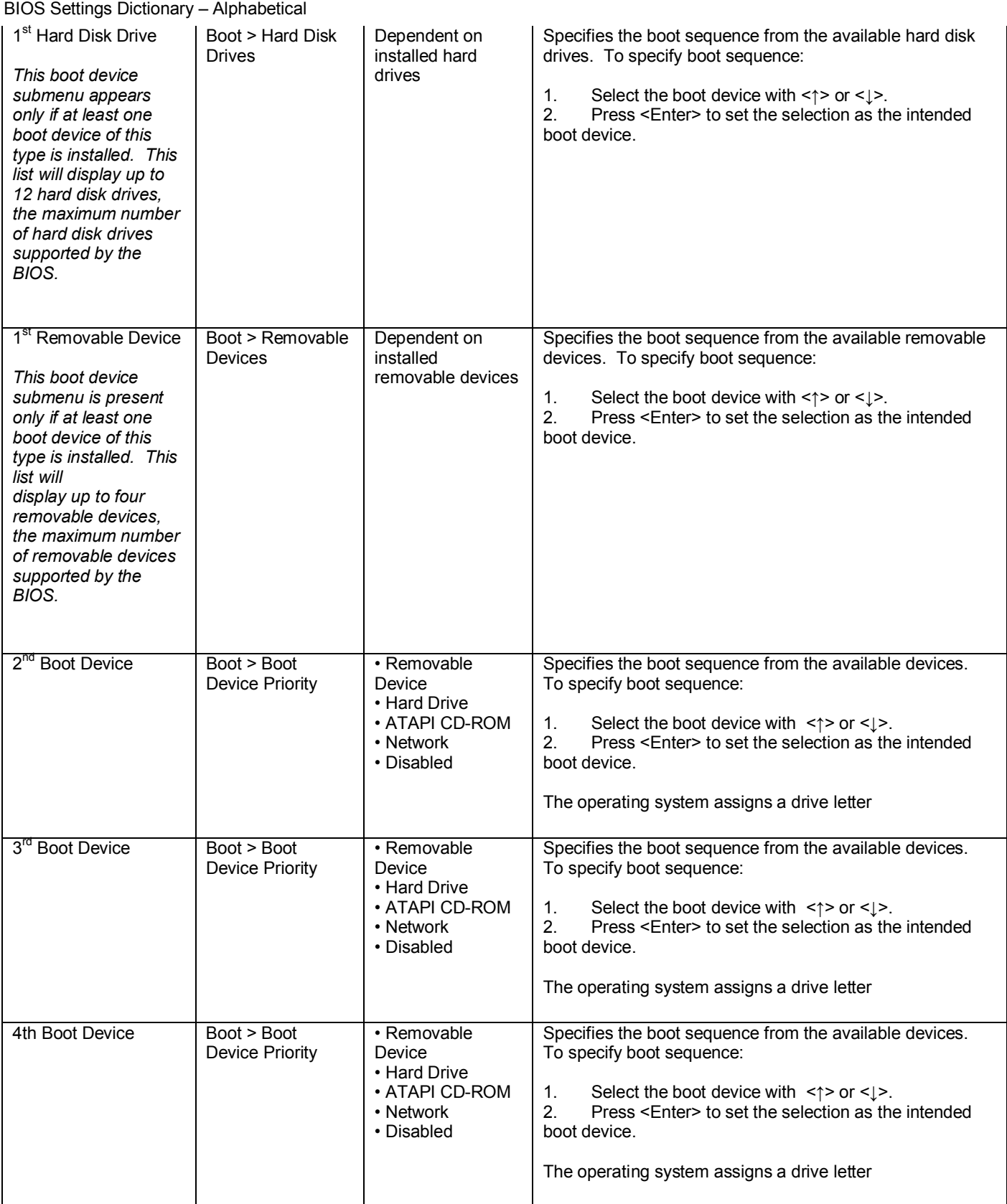

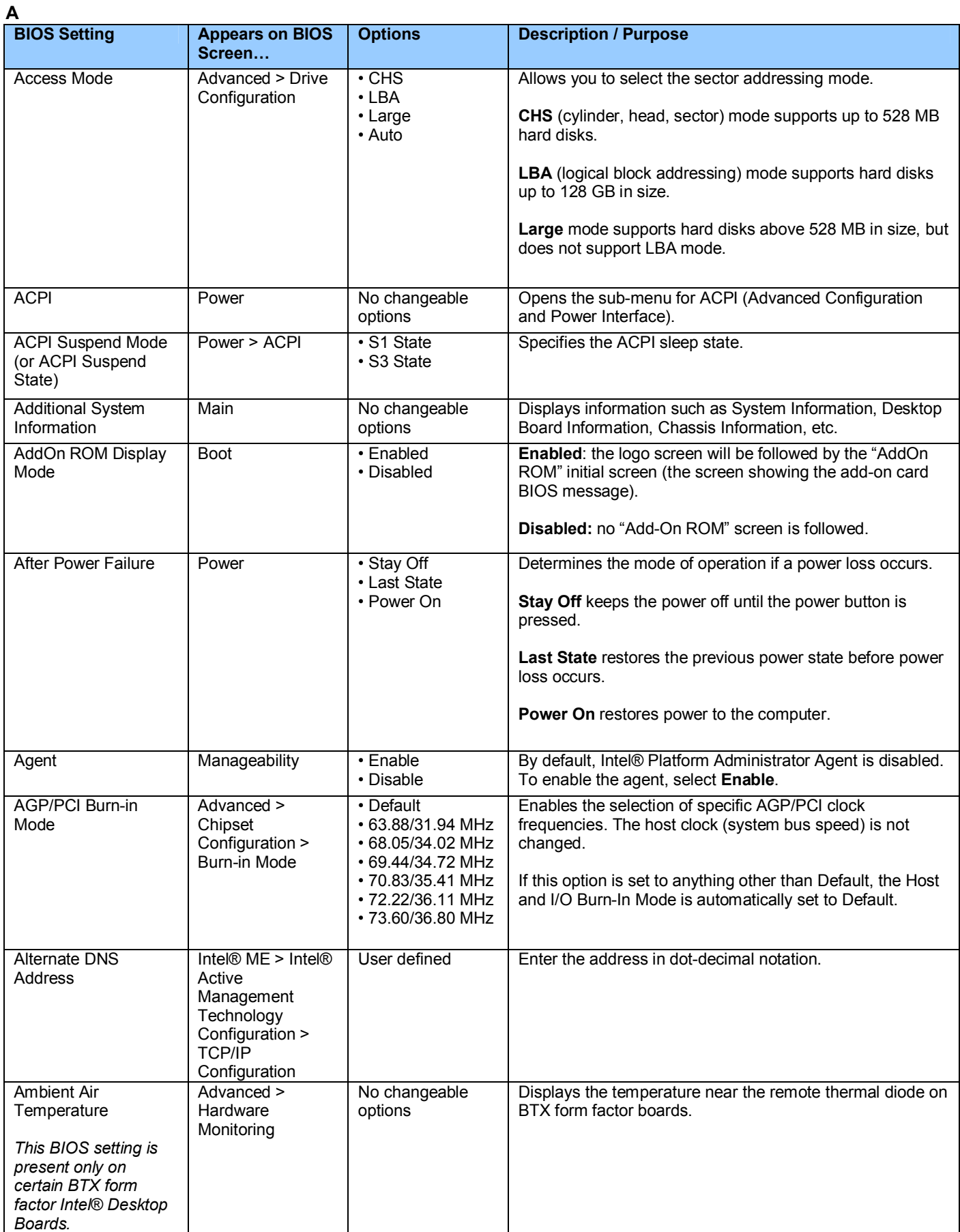

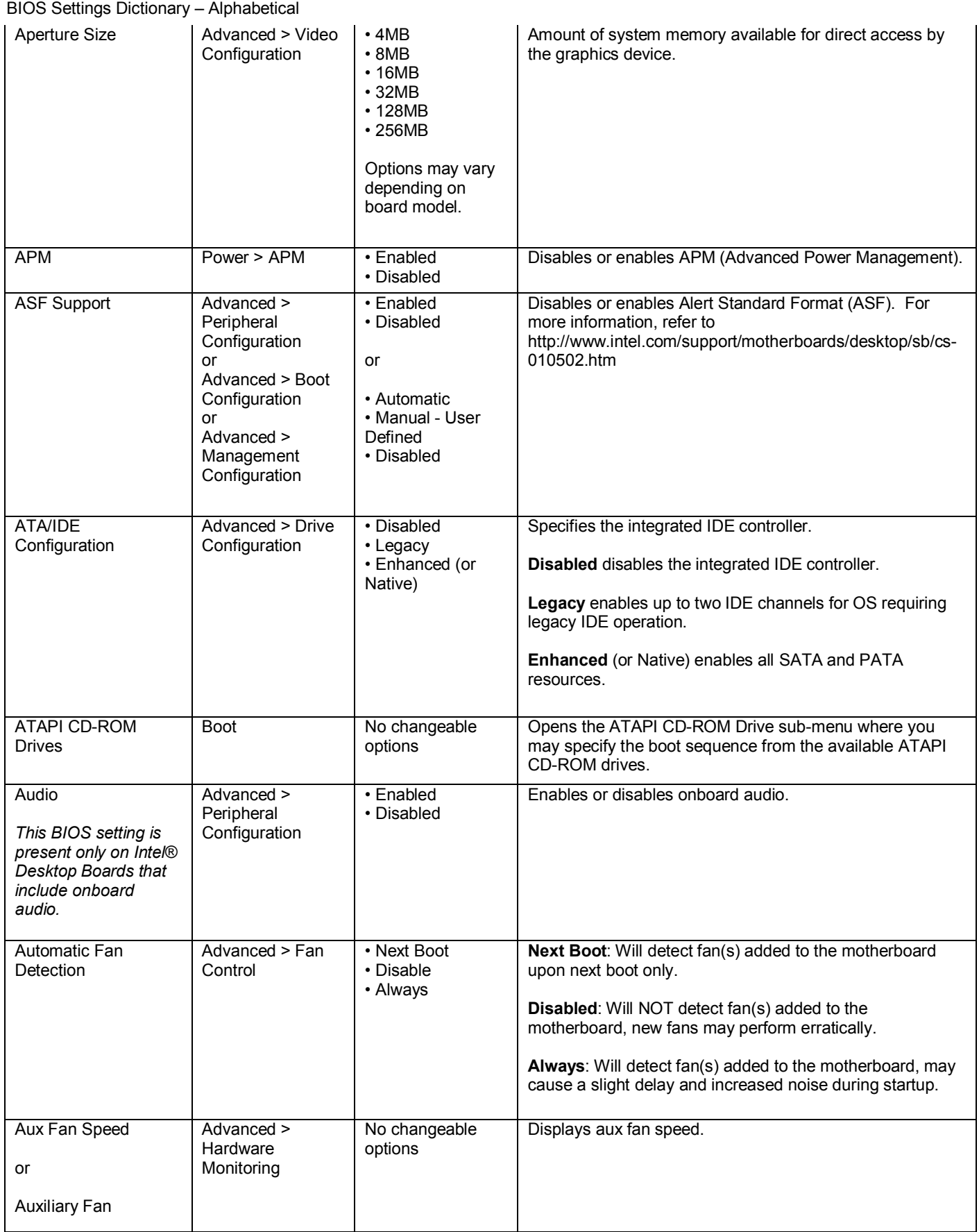

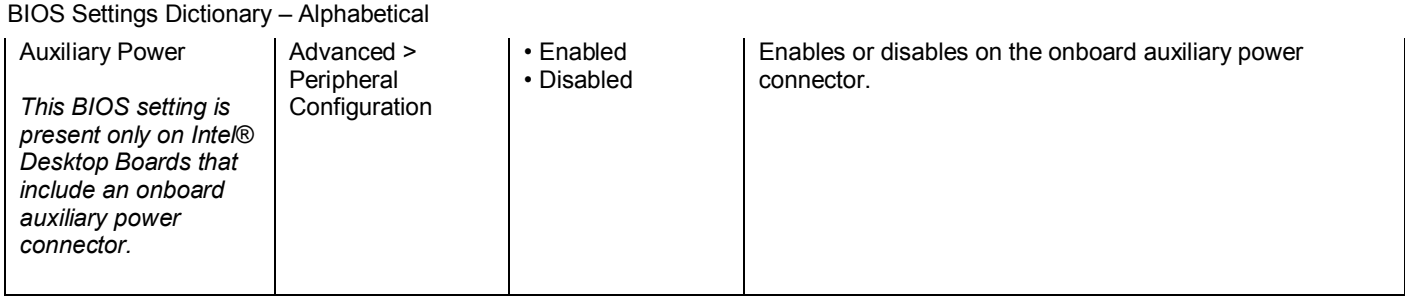

**B**

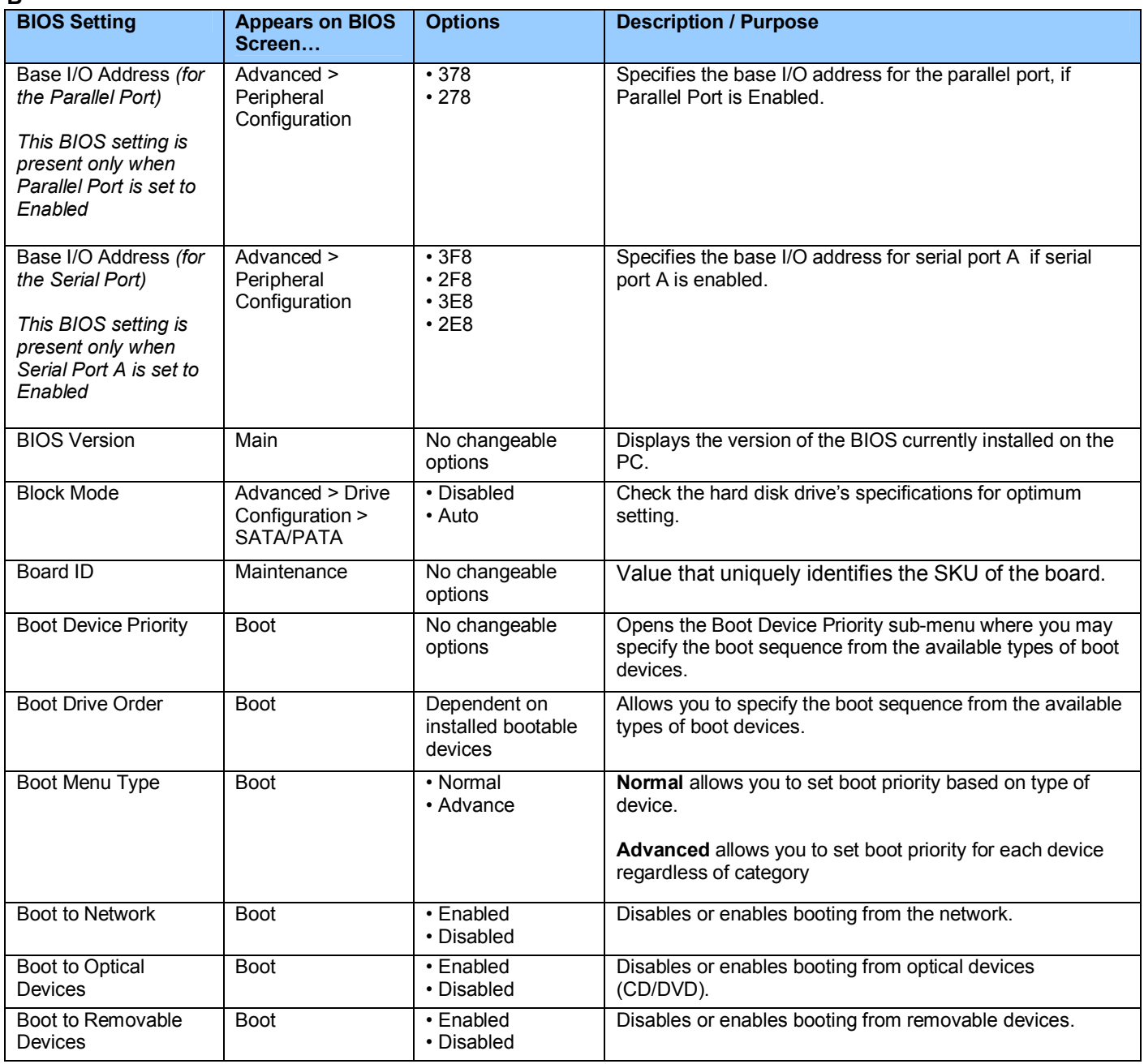

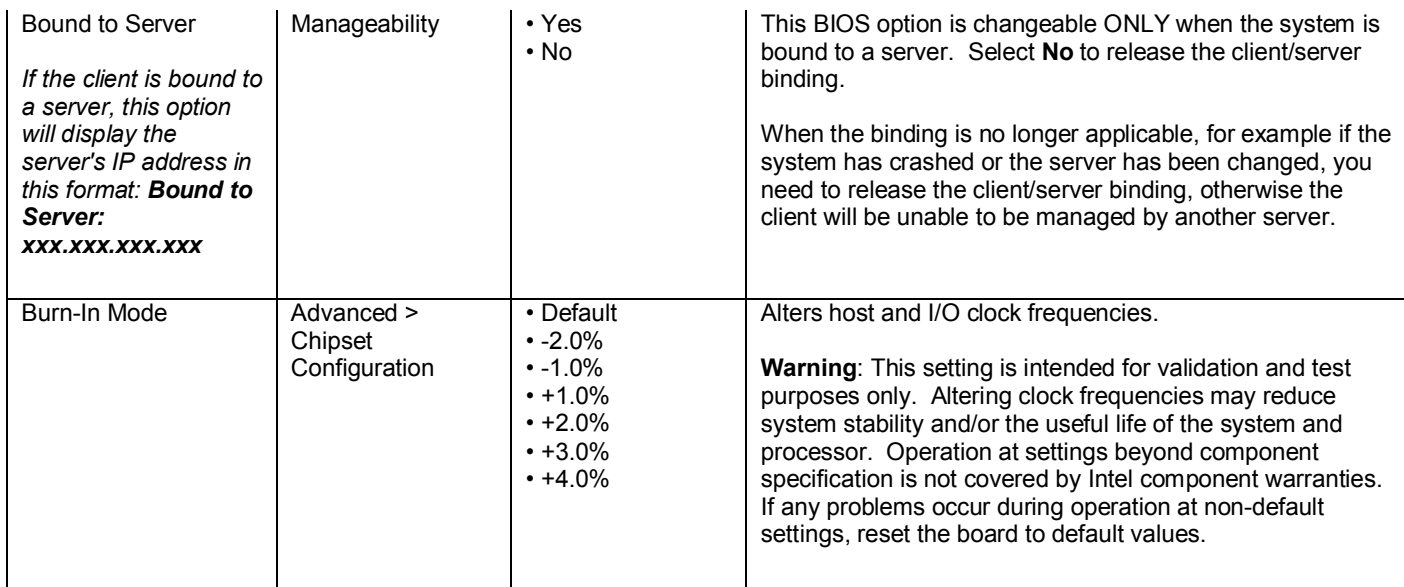

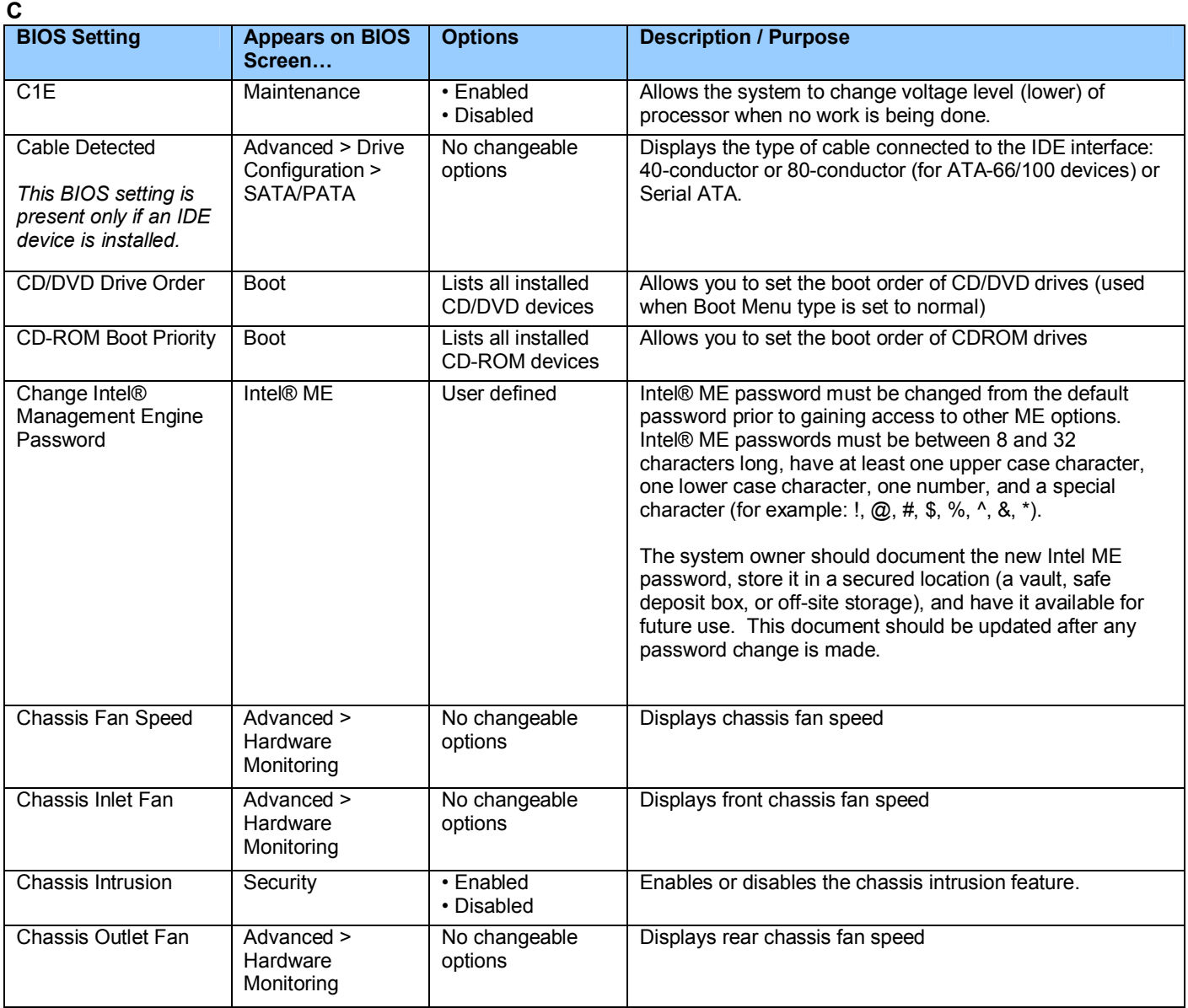

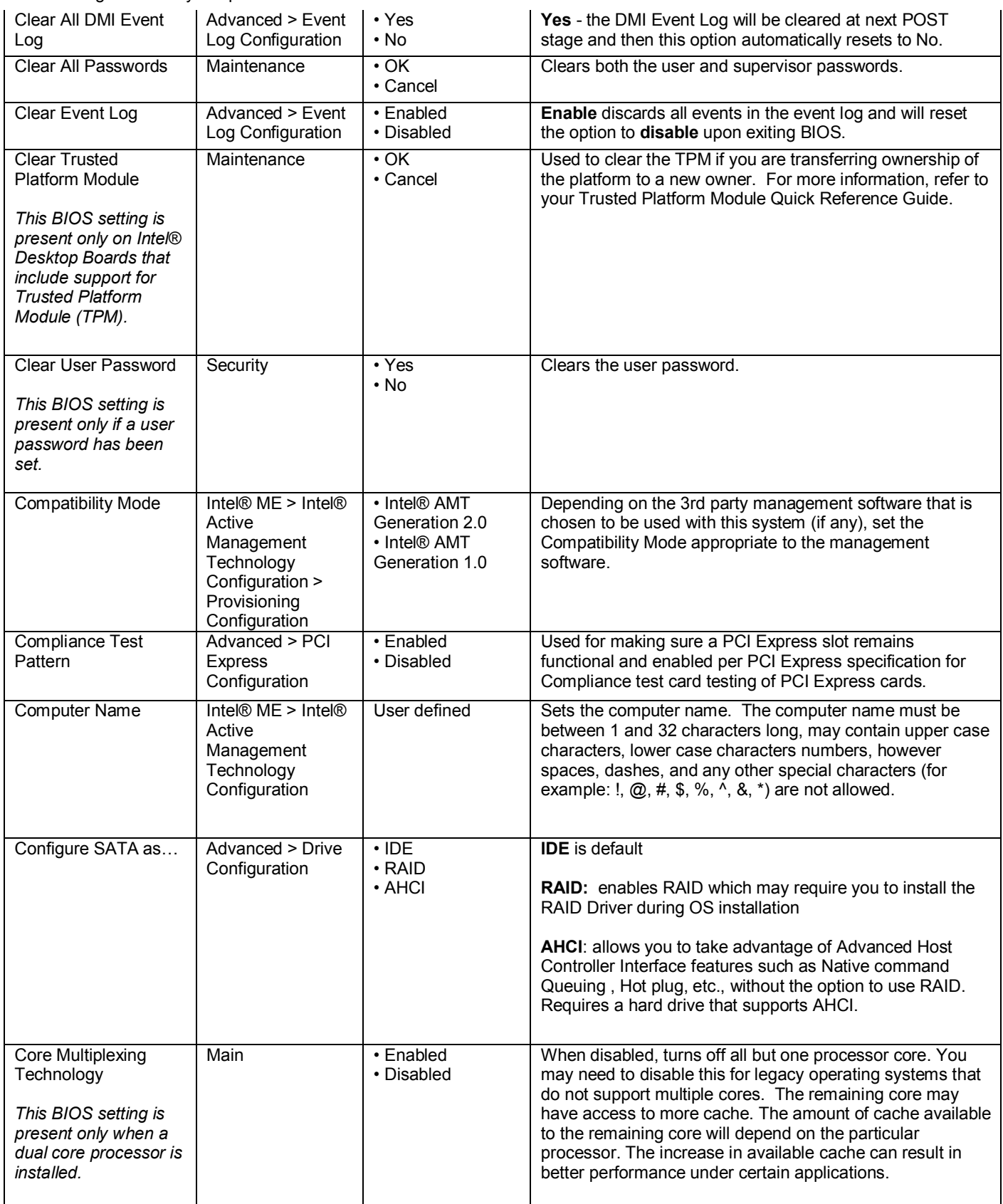

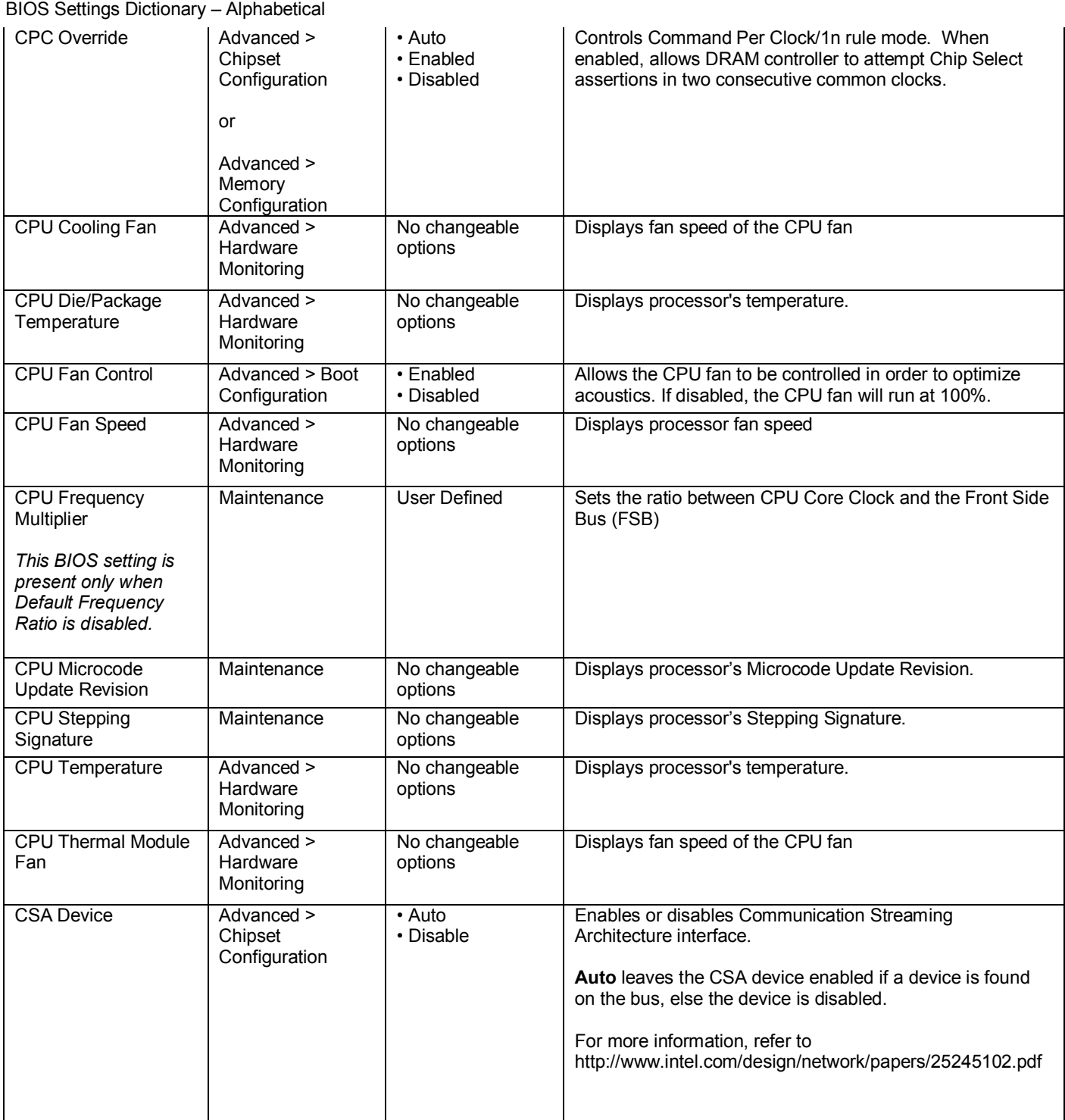

**D**

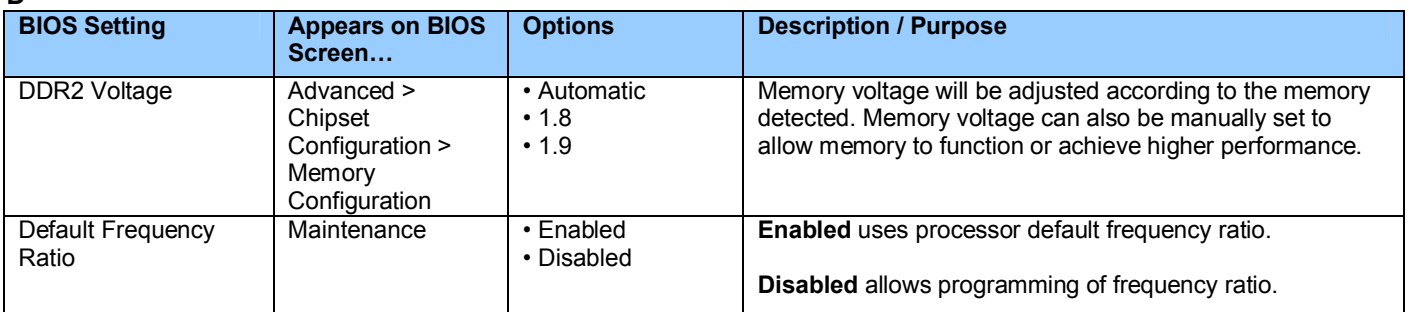

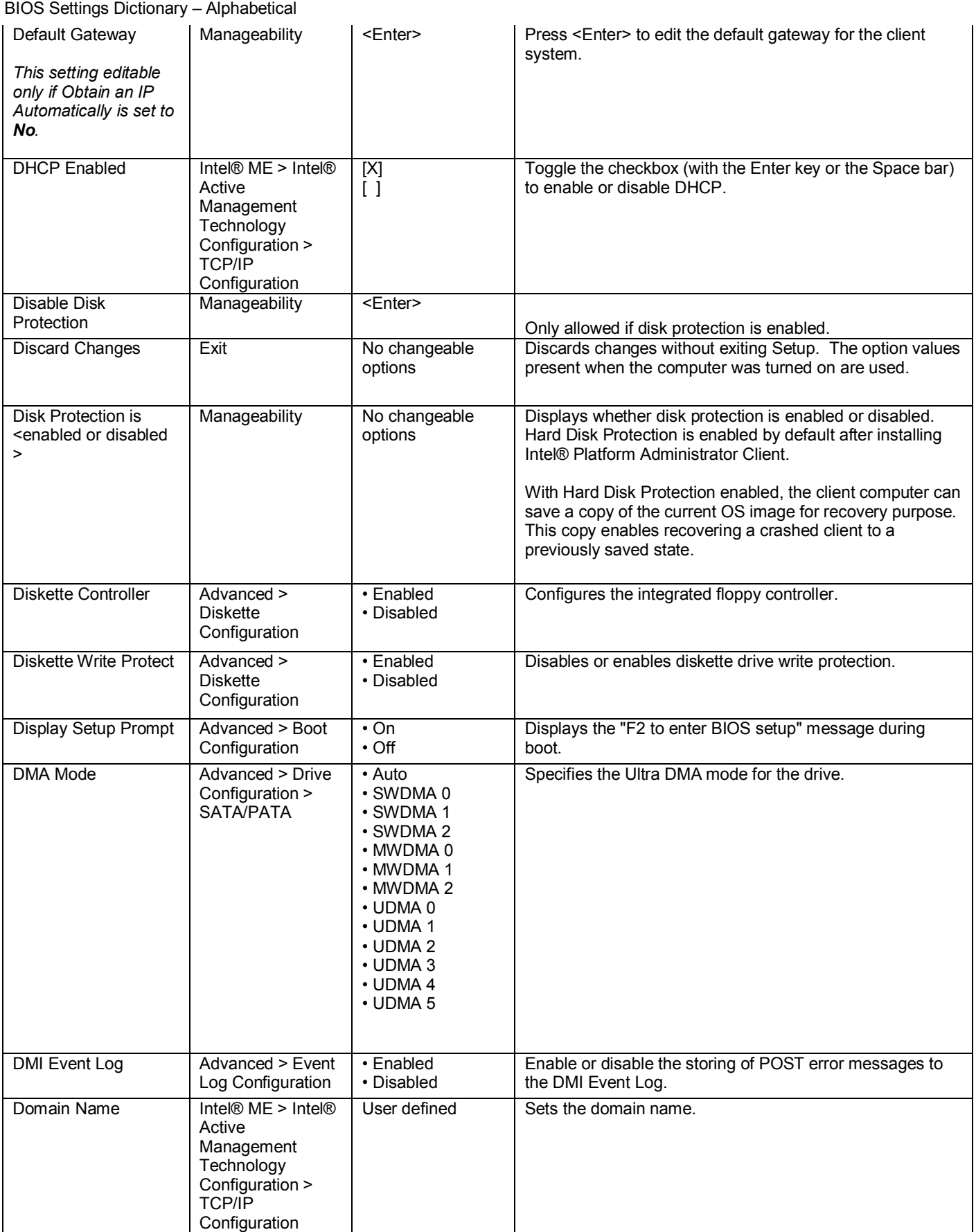

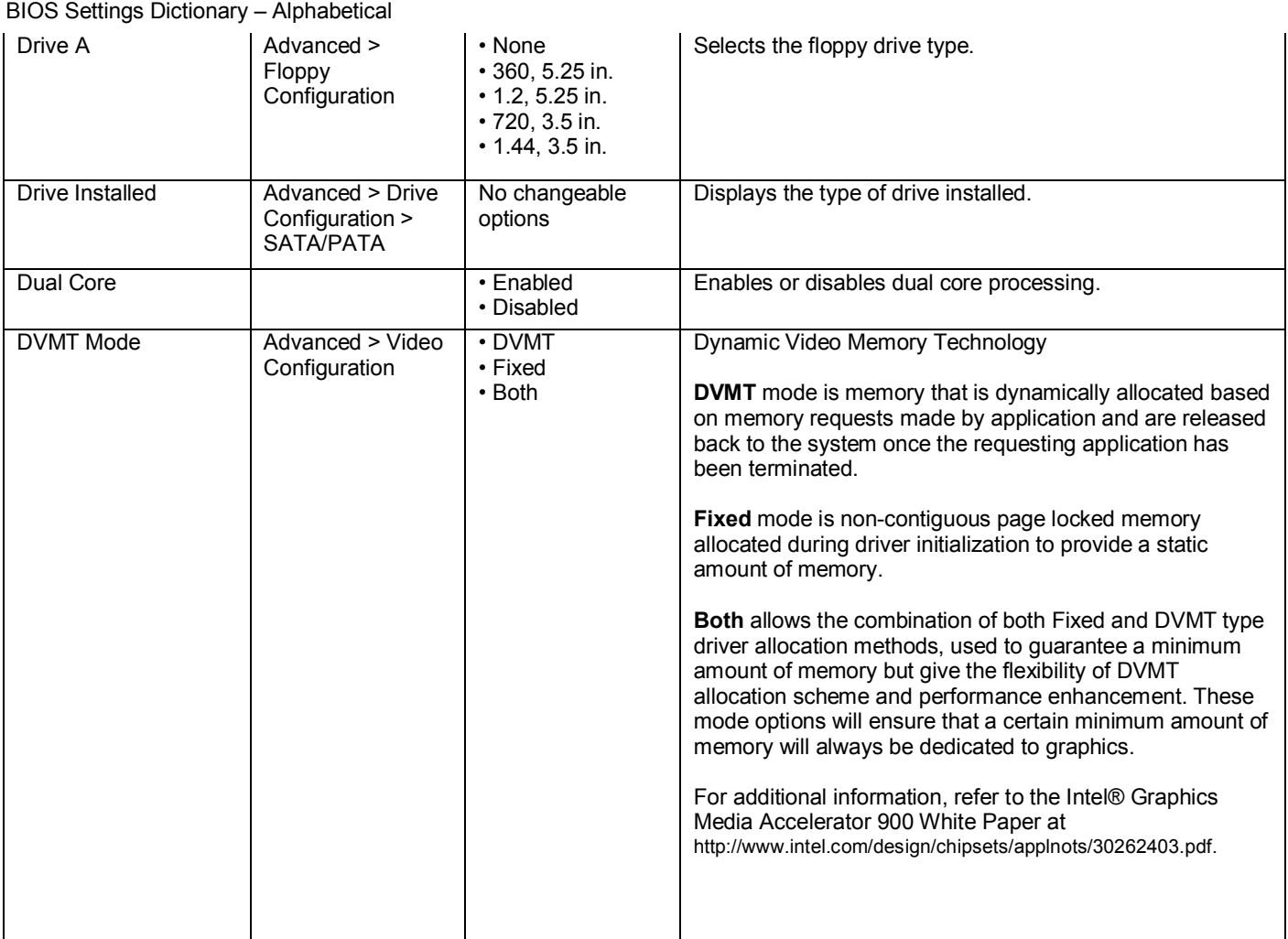

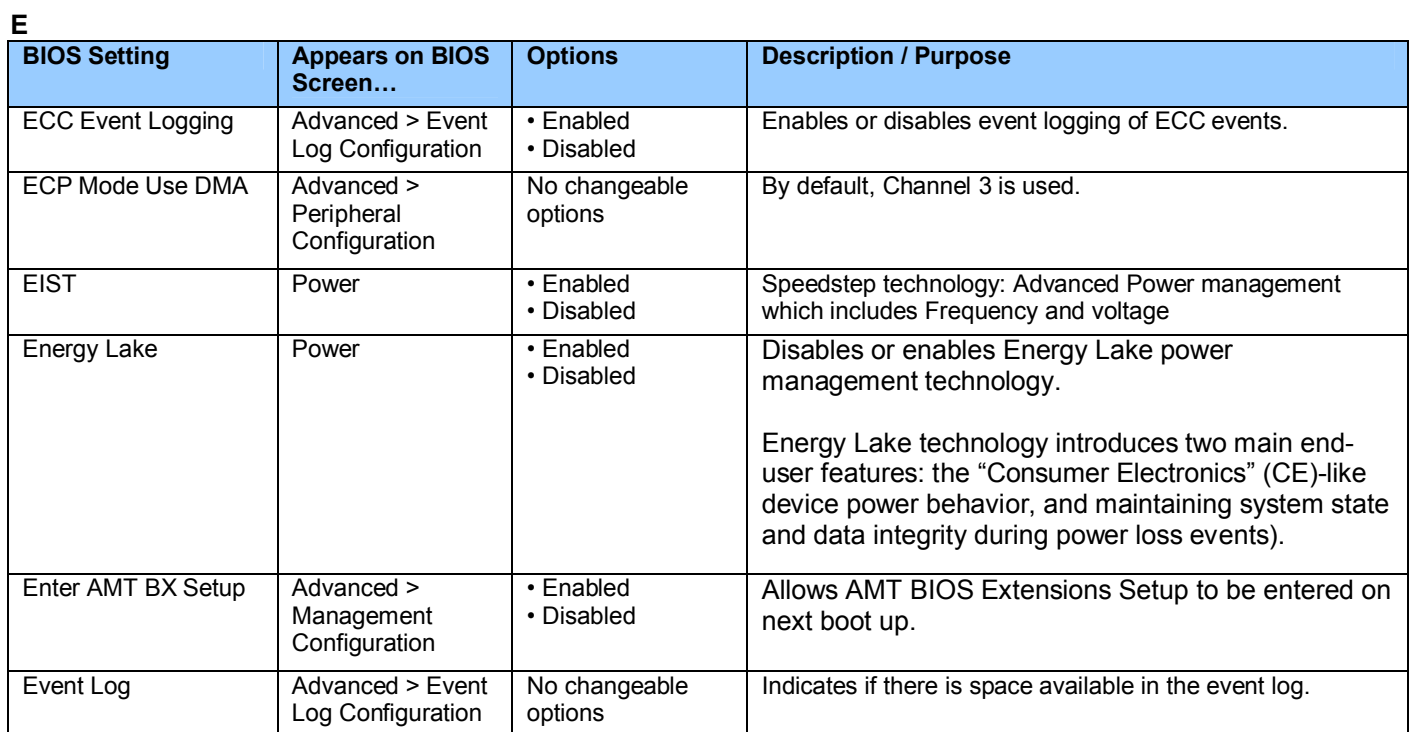

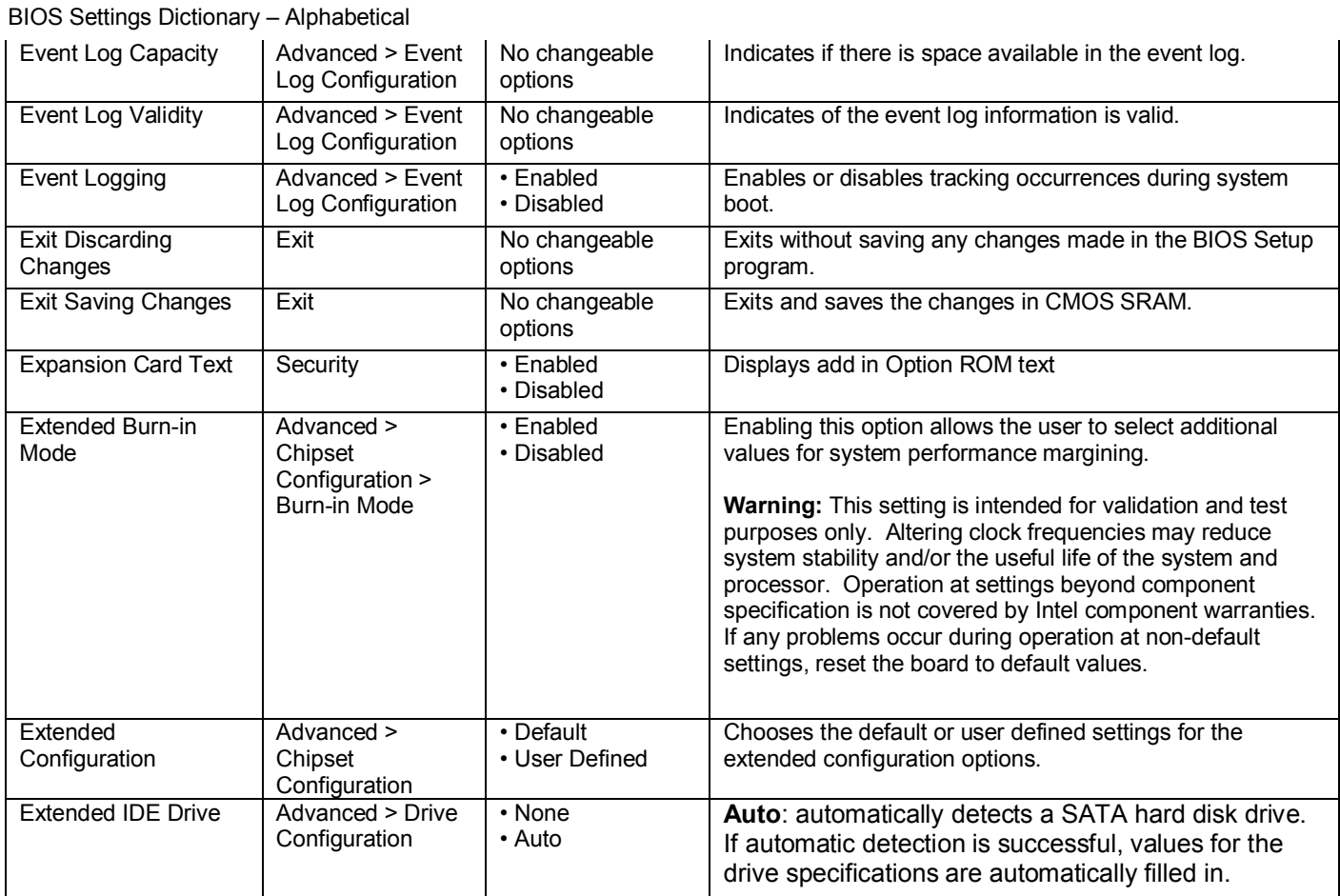

**F**

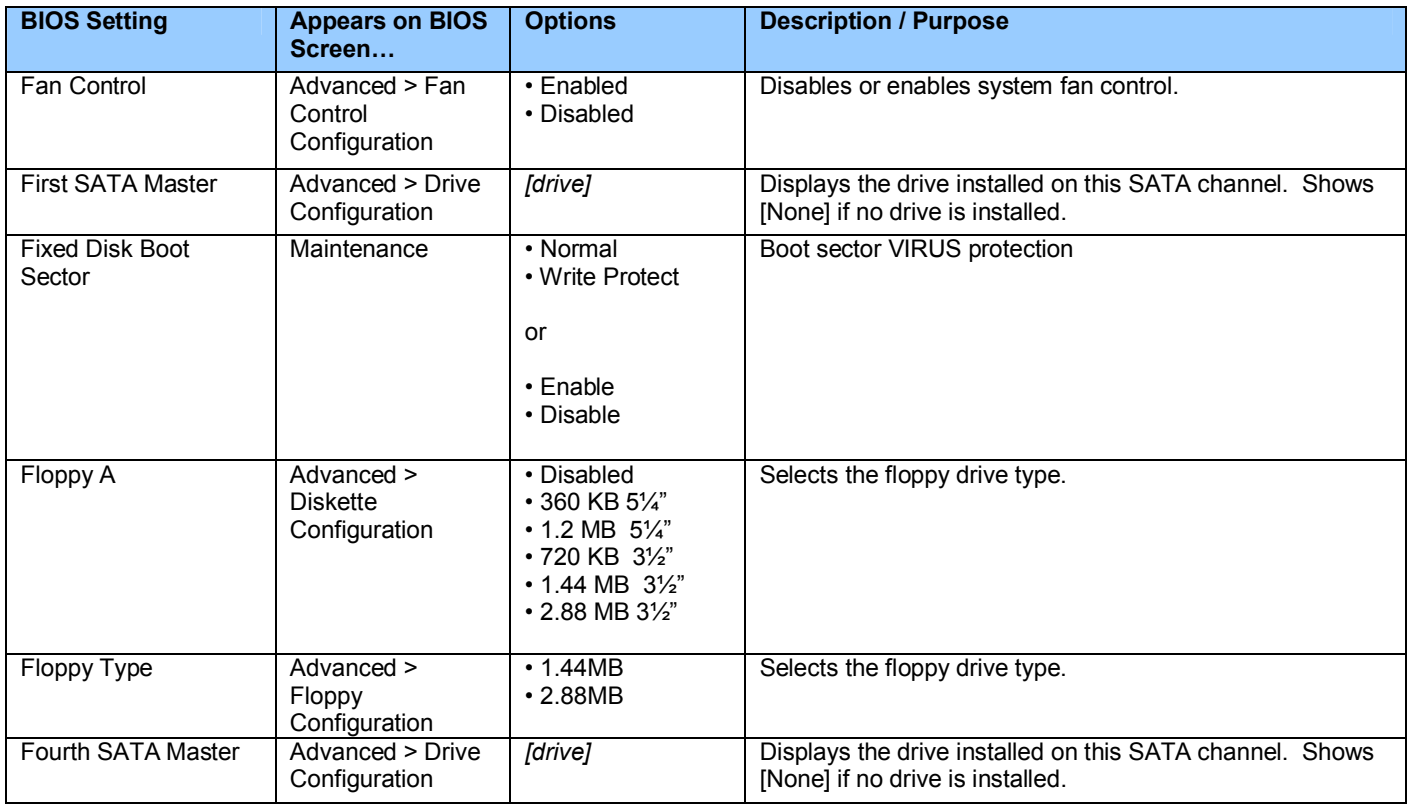

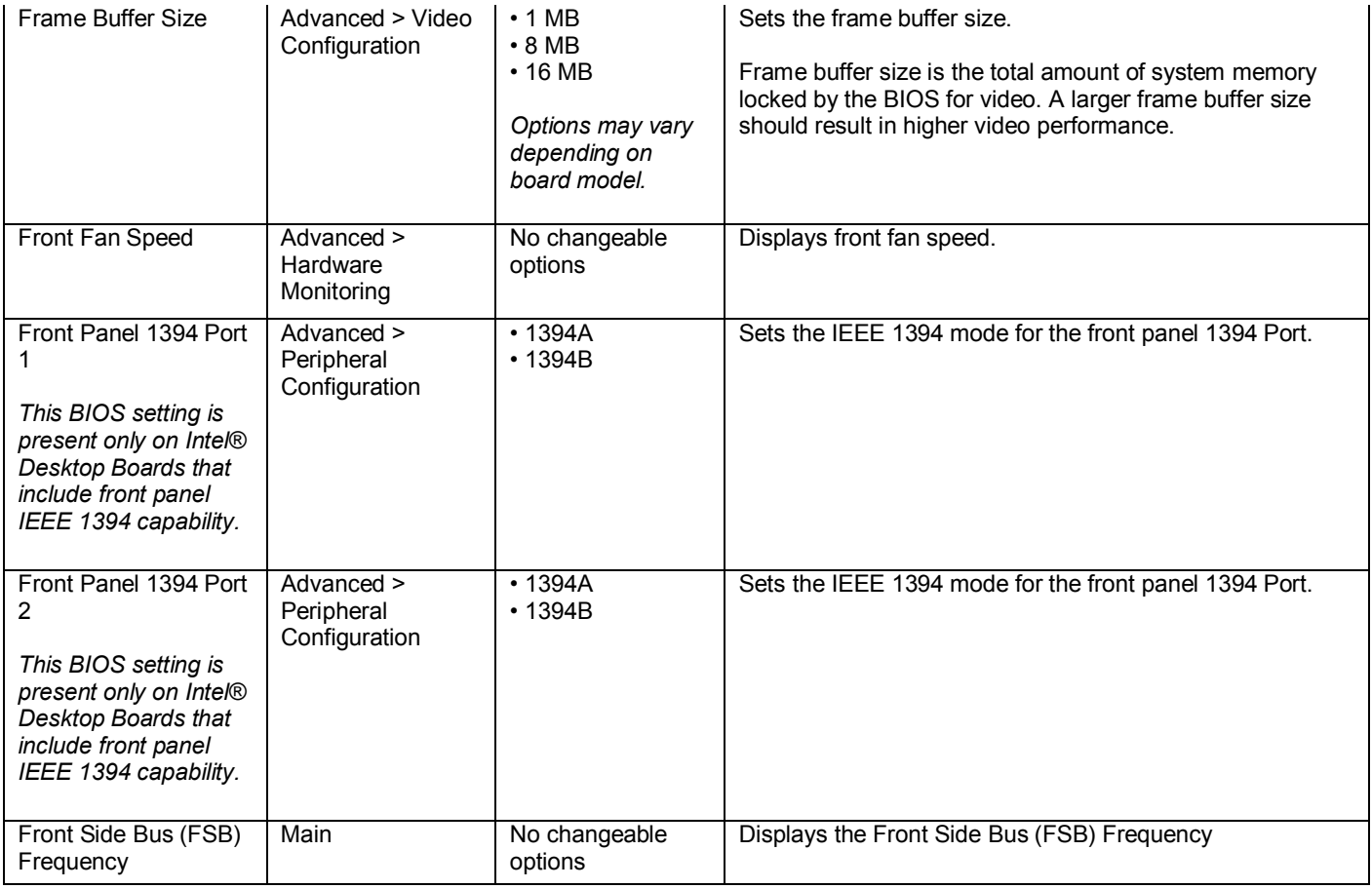

### **G**

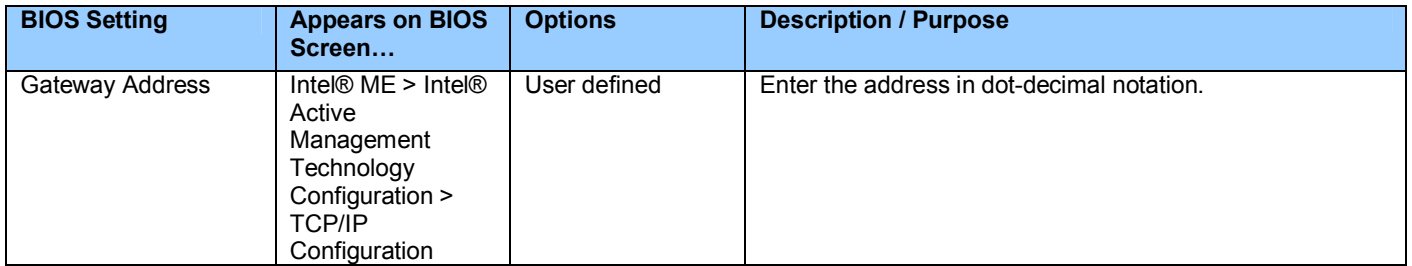

**H**

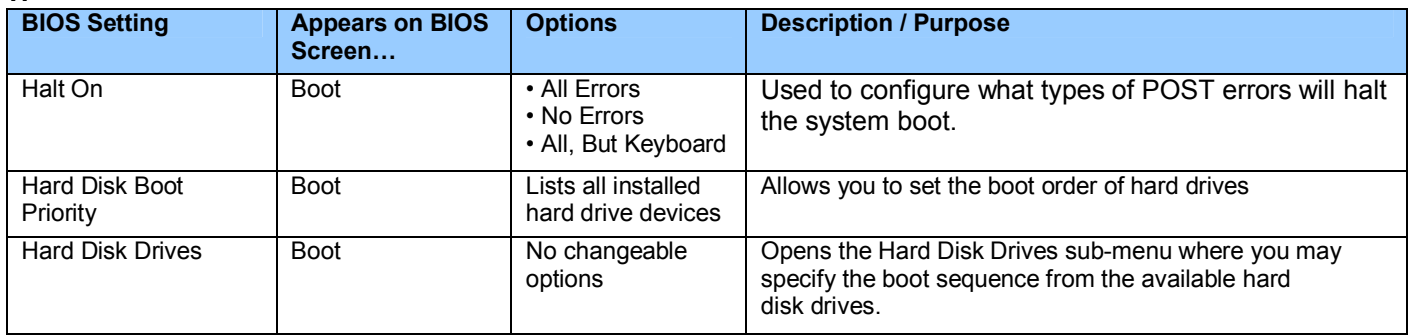

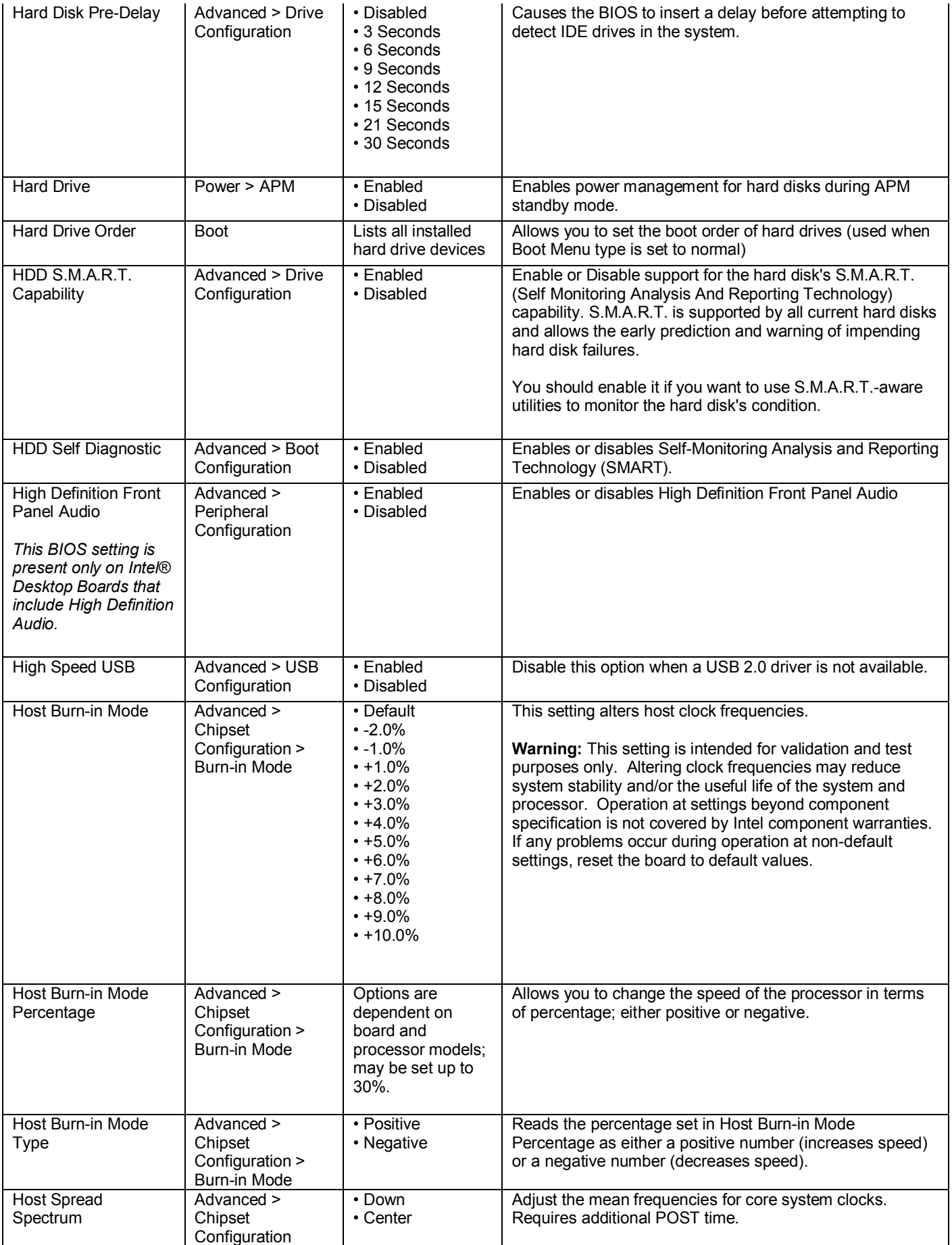

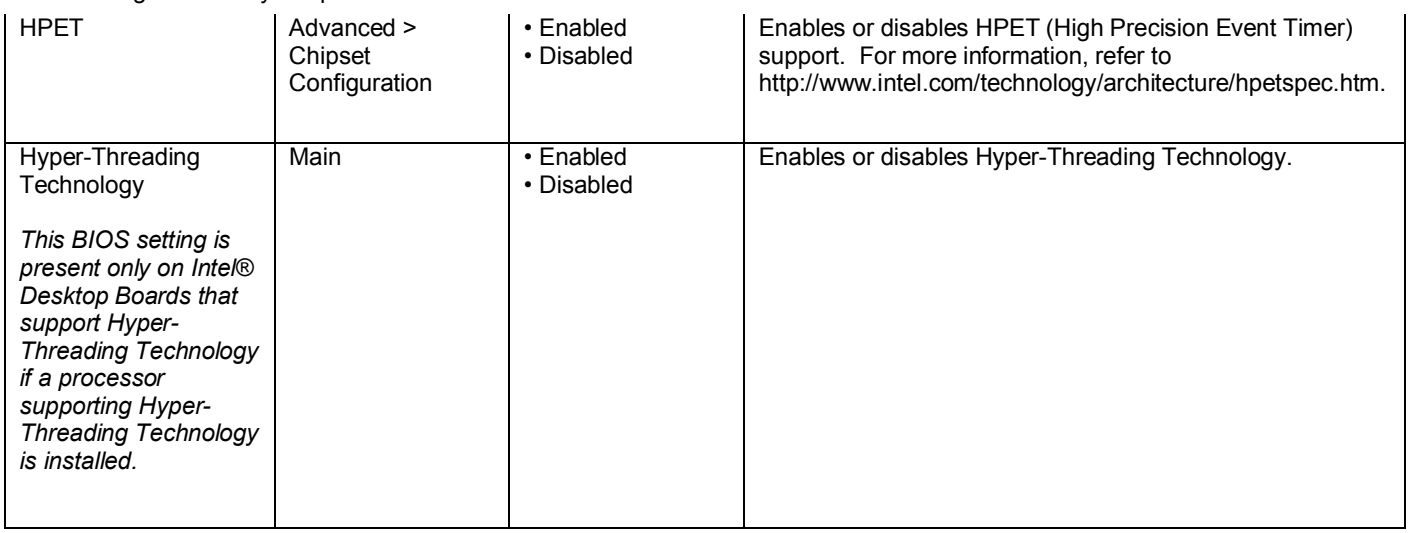

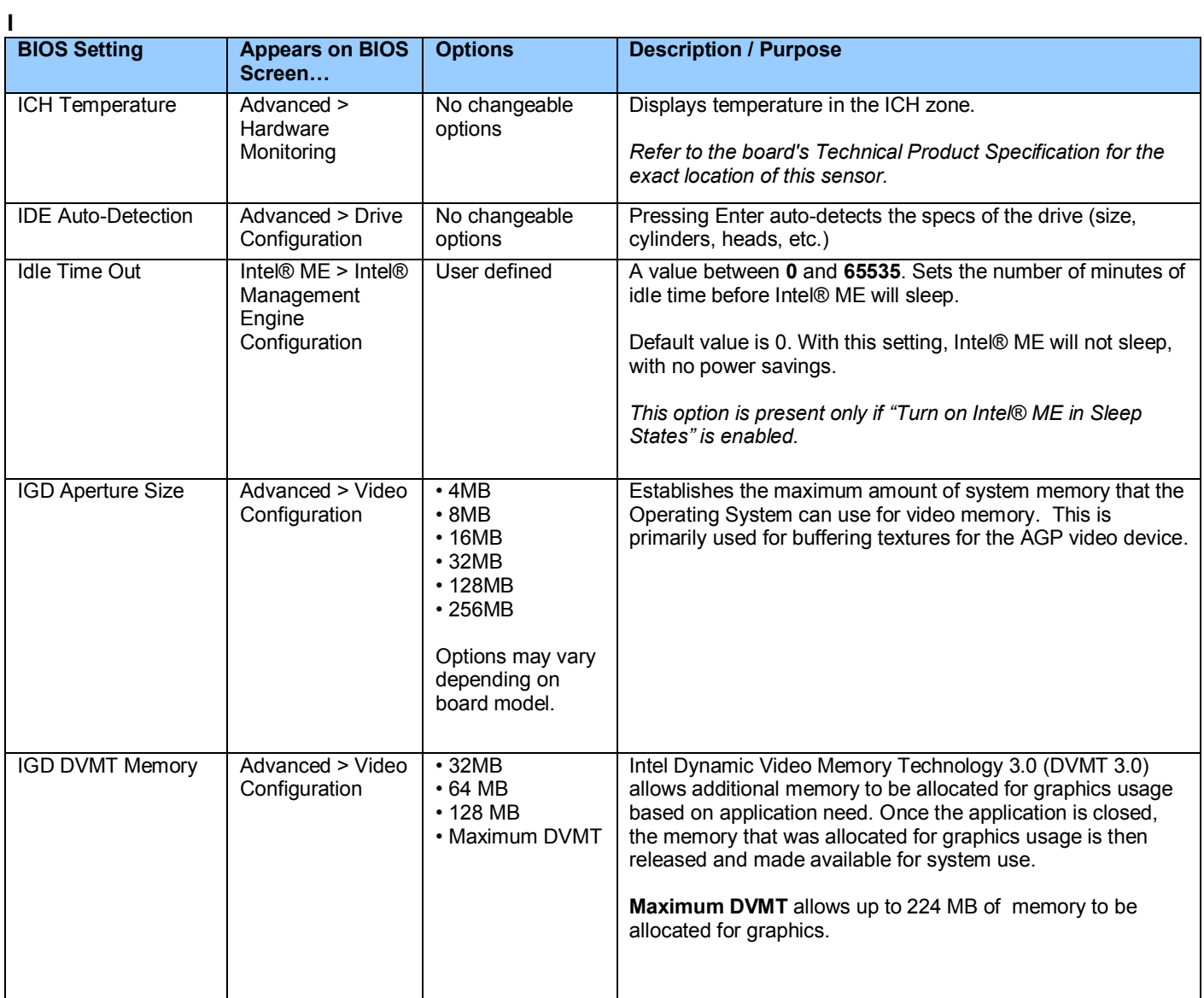

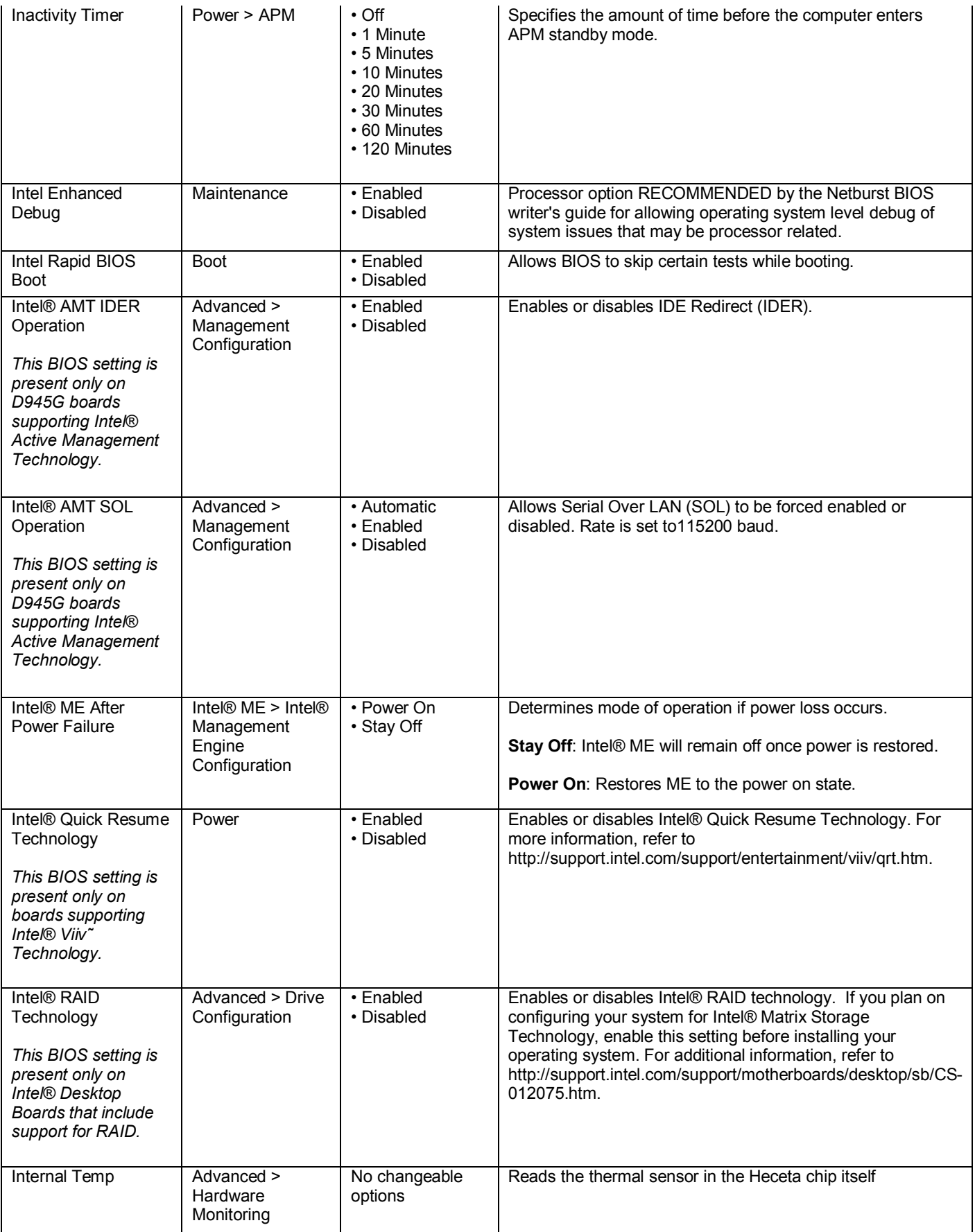

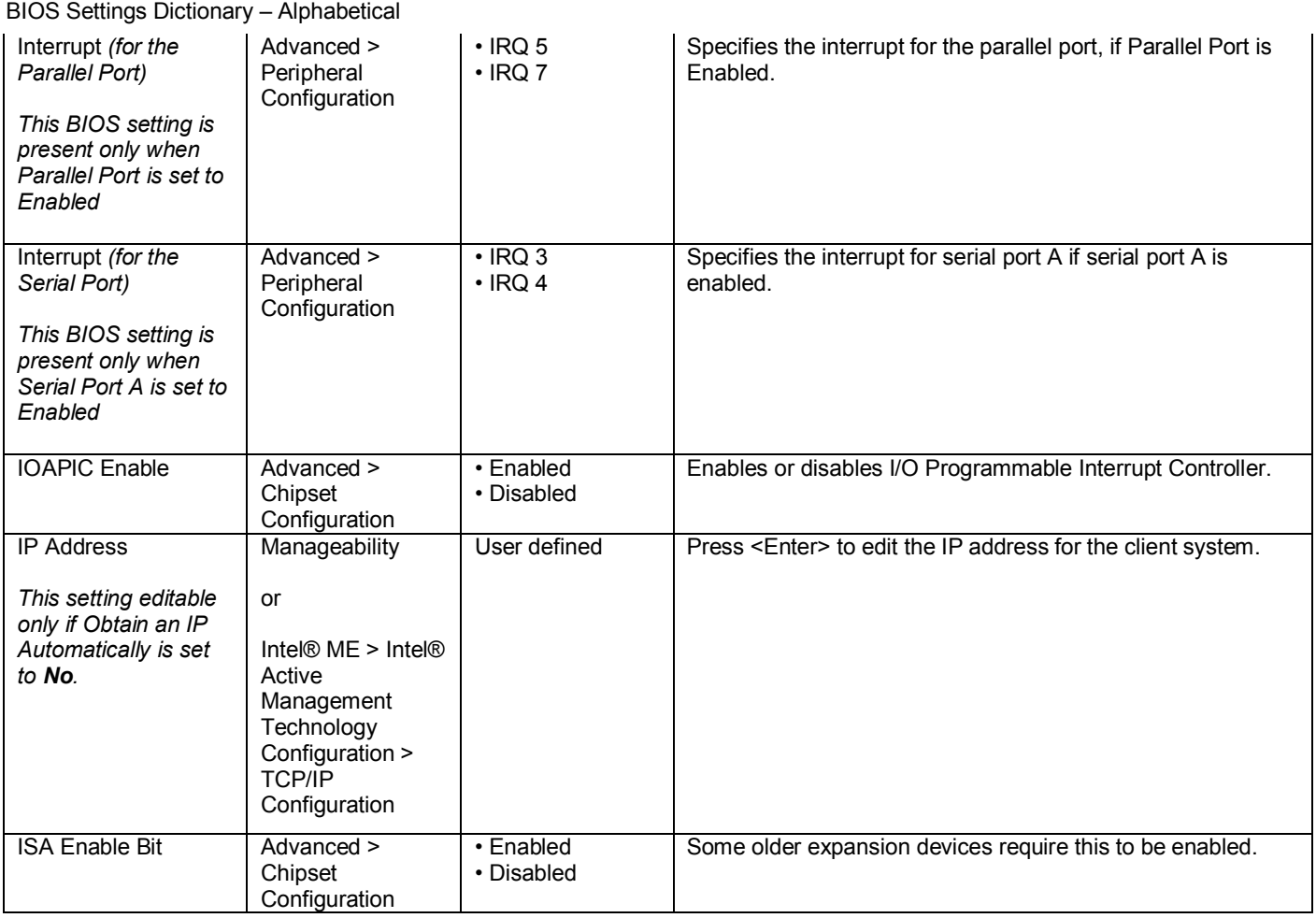

# **K**

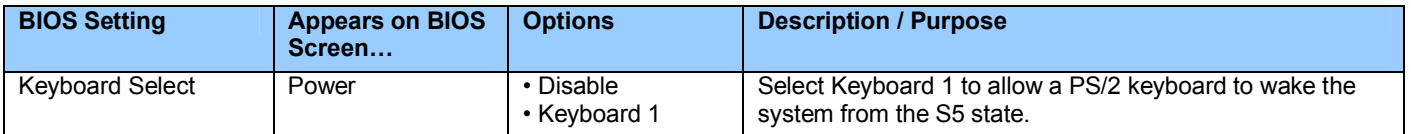

# **L**

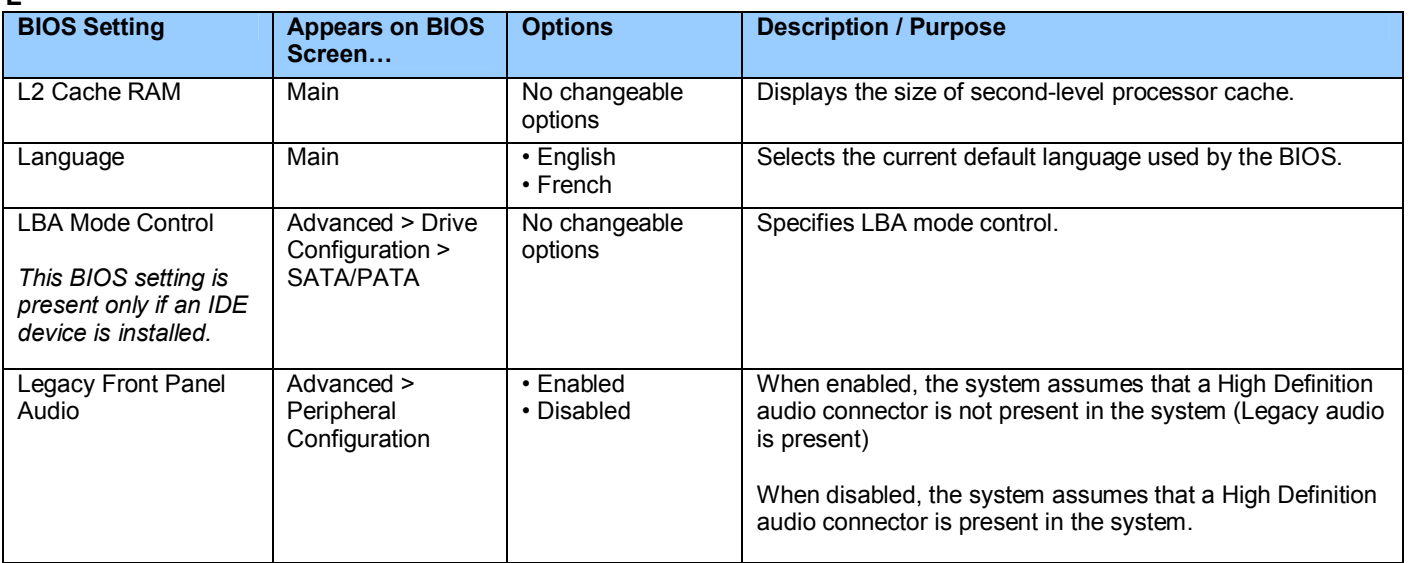

#### BIOS Settings Dictionary – Alphabetical Legacy IDE Channels  $|$  Advanced > Drive **Configuration** • PATA Pri only • PATA Sec only • PATA PRI and Sec • SATA P0/P1 only • SATA P0/P1, PATA Sec • SATA P0/P1, PATA Pri Options may vary depending on board model. Configures PATA and SATA resources for OS requiring legacy IDE operation. *PATA = Parallel ATA SATA = Serial ATA* Legacy USB Support | Advanced > USB **Configuration** • Enabled • Disabled Enables support for legacy USB. Limit CPUID MaxVal Advanced > Boot **Configuration** • Enabled • Disabled Enable for legacy operating systems to boot processors with extended CPUID functions. Link Stability Algorithm Advanced > PCI Express **Configuration** • Enabled • Disabled Used for verifying PCIe Link is up and running for x16 slot for x16 graphics cards and is part of the Intel Chipset BIOS Spec documentation for 915/925. Load Custom Defaults | Exit | No changeable options Loads the custom defaults for Setup options. Load Optimal Defaults Exit No changeable options Loads optimal defaults. Location Info Manageability | <Enter> Press <Enter> to edit the location information for the client system. Location information is used to identify specific client computers in the server management console during client management, image/package management, and abnormal alerts processes. It is recommended that client information allow the administrator to easily identify the physical location of the computer. Lowest Fan Speed | Advanced > Fan **Control Configuration** or Advanced > Boot **Configuration** • Slow • Off This option defines the fan speed at the lowest system temperature. **Slow** allows the system fans to continue to run at a reduced speed at low system temperatures. **Off** turns off the fans at low system temperatures. Lowest System Fan Speed Advanced > Fan **Control Configuration** or Advanced > Boot • Slow • Off This option defines the system fan speed at the lowest system temperature. **Slow** allows the fans to continue to run at a reduced speed at low system temperatures.

**Off** turns off the system fans at low system temperatures.

**Configuration** 

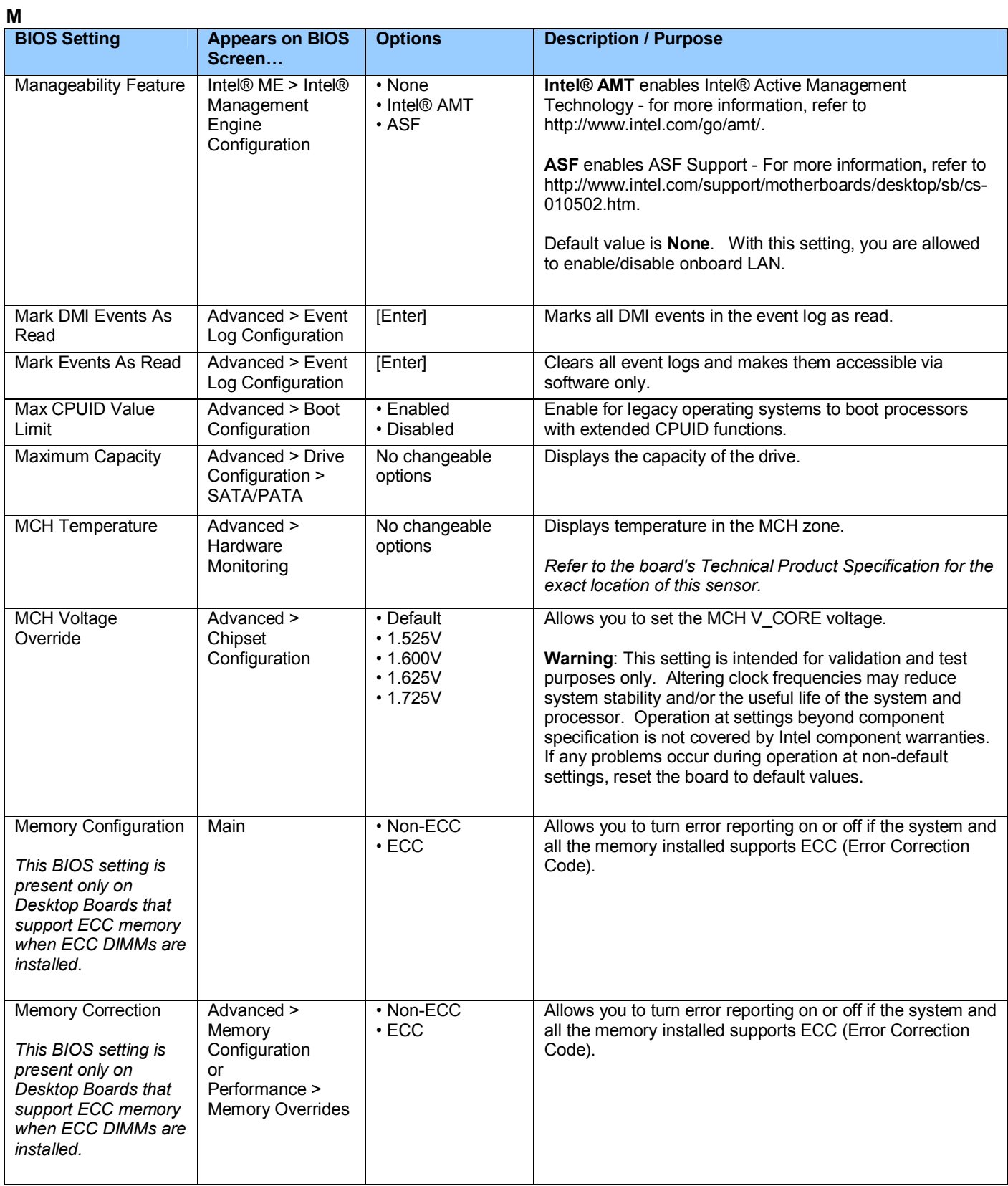

| BIOS Settings Dictionary - Alphabetical |                                                     |                                                                       |                                                                                                    |
|-----------------------------------------|-----------------------------------------------------|-----------------------------------------------------------------------|----------------------------------------------------------------------------------------------------|
| Memory Frequency                        | Advanced ><br>Chipset<br>Configuration<br>or        | Options depend on<br>board model (can<br>be from 333MHz to<br>800MHz) | Allows you to manually set the speed of your memory                                                                                                    |
|                                         | Advanced ><br>Memory<br>Configuration               |                                                                       |                                                                                                    |
| <b>Memory Mode</b>                      | Main<br>or<br>Advanced ><br>Memory<br>Configuration | No changeable<br>options                                              | Displays single or dual channel operation. See<br>support.intel.com for dual channel memory configurations                                                                                                    |
| <b>Memory Voltage</b>                   | Performance ><br><b>Memory Overrides</b>            | Multiple options<br>ranging from 1.80<br>to 2.80                      | Allows you to override the memory voltage.                                                                                                    |
| Microcode Revision                      | Maintenance                                         | No changeable<br>options                                              | Lists the processor microcode revision installed on the<br>desktop board.                                                                                                    |
| Mode                                    | Advanced ><br>Peripheral<br>Configuration           | • Output only<br>• Bi-directional<br>$\cdot$ EPP<br>$\cdot$ ECP       | Selects the mode for the parallel port. Not available if the<br>parallel port is disabled.<br>Output Only operates in AT*-compatible mode.<br>Bi-directional operates in PS/2-compatible mode.<br>EPP is Enhanced Parallel Port mode, a high-speed bi-<br>directional mode for non-printer peripherals.<br>ECP is Enhanced Capability Port mode, a high-speed bi-<br>directional mode for printers and scanners. |
| Motherboard<br>Temperature              | Advanced ><br>Hardware<br>Monitoring                | No changeable<br>options                                              | Displays temperature in the remote thermal sensor zone.<br>Refer to the board's Technical Product Specification for the<br>exact location of this sensor.                                                                                                    |

**N**

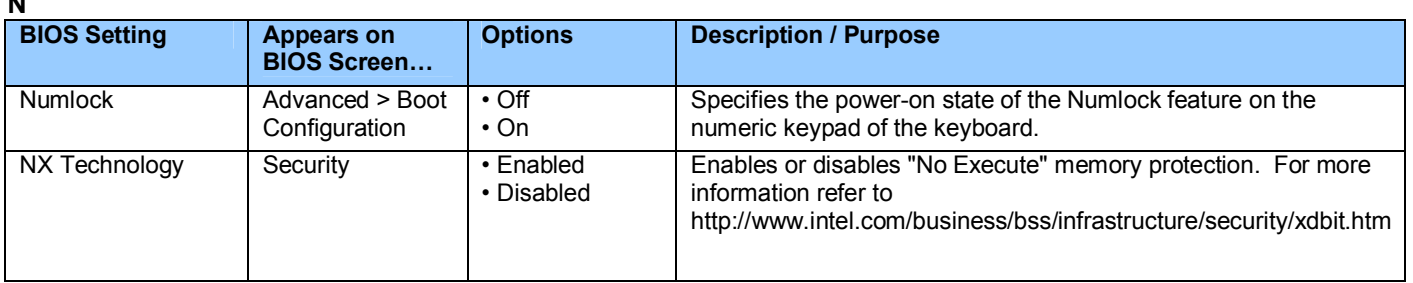

**O**

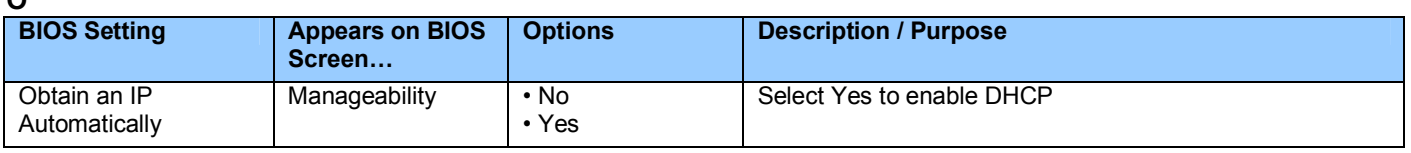

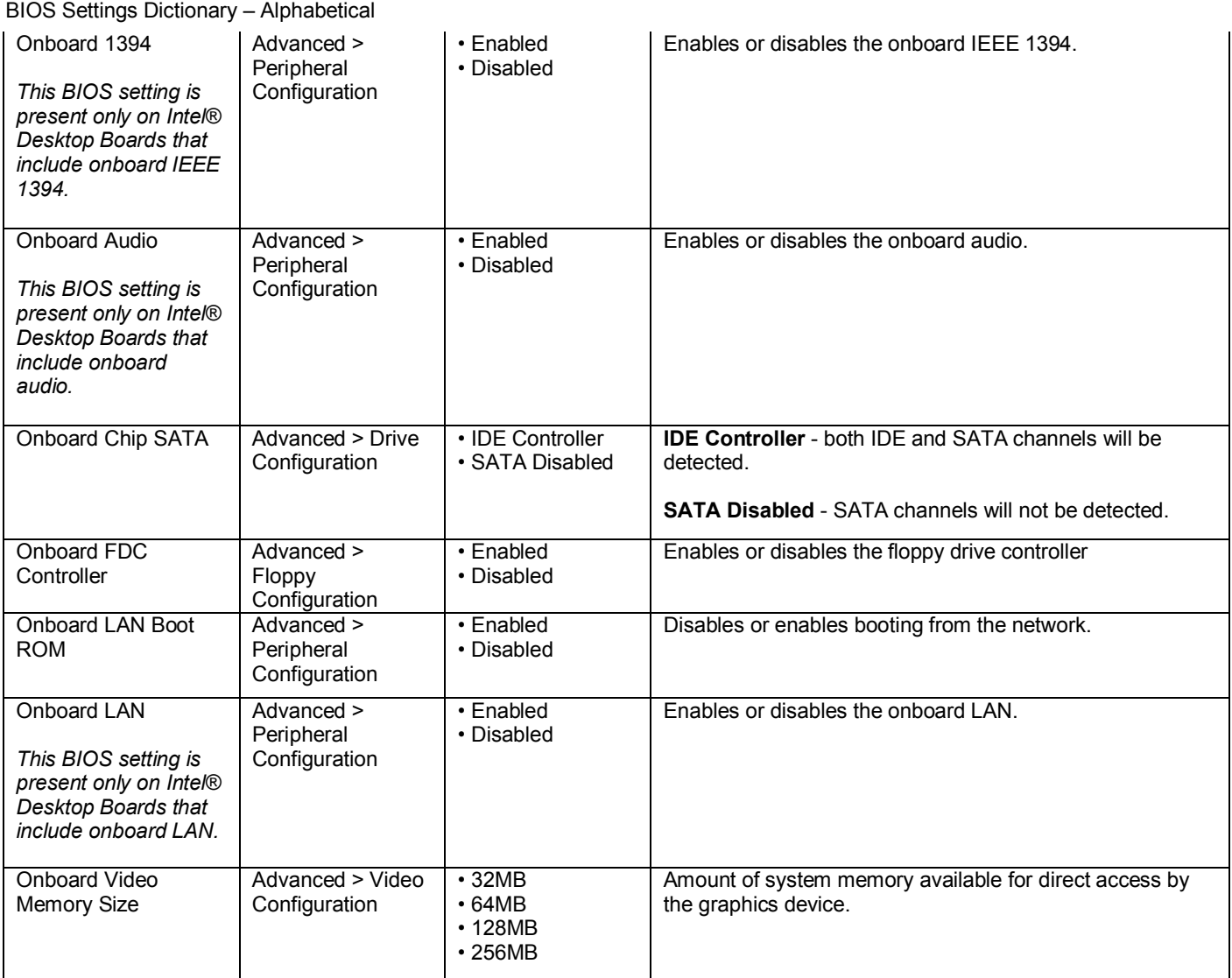

**P**

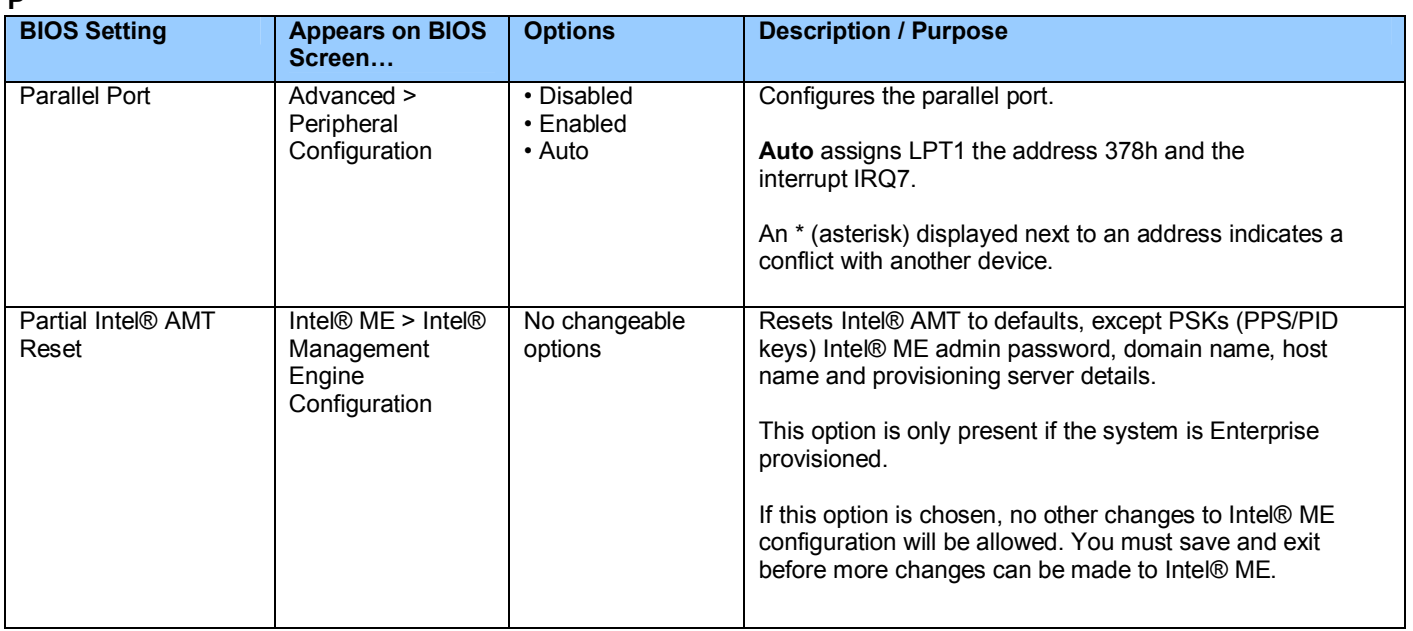

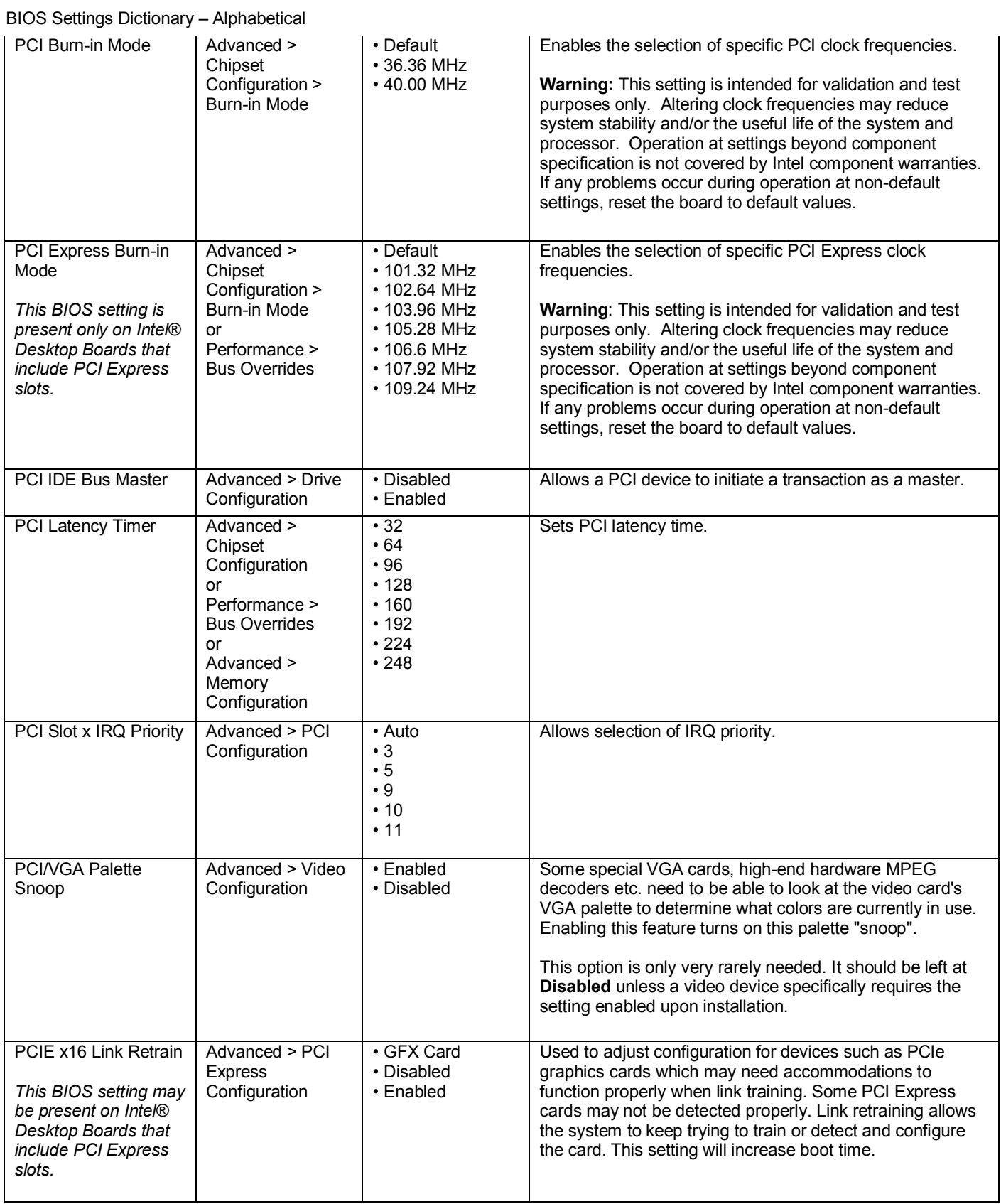

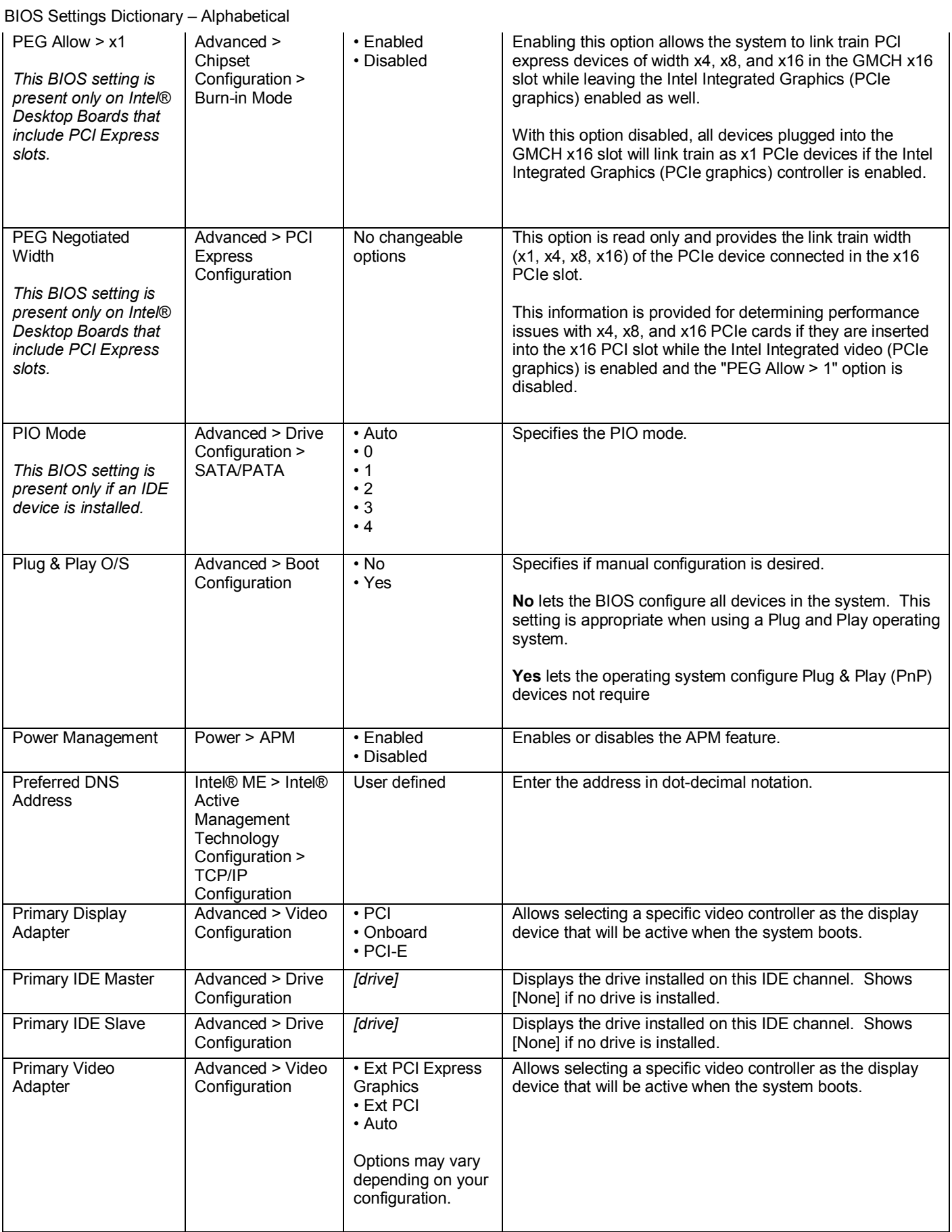

#### BIOS Settings Dictionary – Alphabetical Processor Fan Speed | Advanced > Hardware Monitoring No changeable options Displays processor fan speed. Processor Speed | Main | No changeable options Displays processor speed. Processor Stepping Maintenance No changeable options Lists the stepping of installed processor. Processor Temp Advanced > Hardware Monitoring No changeable options Displays processor zone temperature. Processor Type | Main | No changeable options Displays processor type. Processor Zone Damping Advanced > Fan **Control** • High • Normal To adjust acoustics for non-Intel® fan heatsink solutions. For more efficient fan heatsink solutions set the CPU Zone damping to **High**. Processor Zone Response Advanced > Fan **Control** • Aggressive • Normal • Slow To adjust acoustics for non-Intel® fan heatsink solutions. For less efficient fan heatsink solutions, set CPU Zone Response to **Aggressive.** For more efficient fan heatsink solutions, set the CPU Zone Response to **Slow.** Processor Zone **Temperature** Advanced > **Hardware** Monitoring No changeable options Displays processor zone temperature. Provisioning Mode | Intel® ME > Intel® Active Management **Technology** Configuration > Provisioning Configuration • Enterprise • Small-Medium Business Configures the Intel® AMT provisioning mode. **Enterprise** mode supports both HTTP Digest and TLS security, however this mode requires a provisioning server to function. **Small-Medium Business** mode supports HTTP Digest only (no TLS support). Provisioning Server Address Intel® ME > Intel® Active Management **Technology** Configuration > Provisioning Configuration User defined **Enter the address of the Provisioning Server in dot-decimal** notation. Provisioning Server Port Intel® ME > Intel® Active Management **Technology** Configuration > Provisioning **Configuration** User defined Enter the port of the Provisioning Server. Port number range 0 - 65535. PXE Boot to LAN Boot • Enabled • Disabled Disables or enables PXE boot to LAN.

### **R**

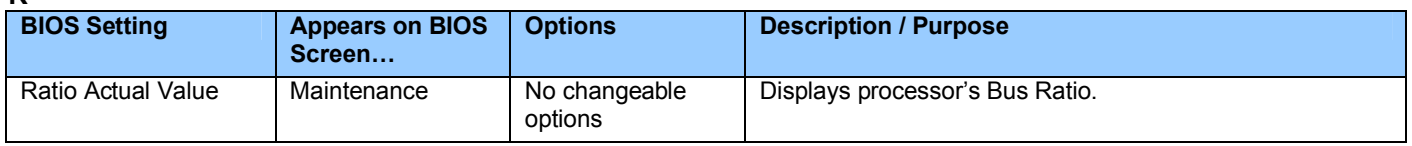

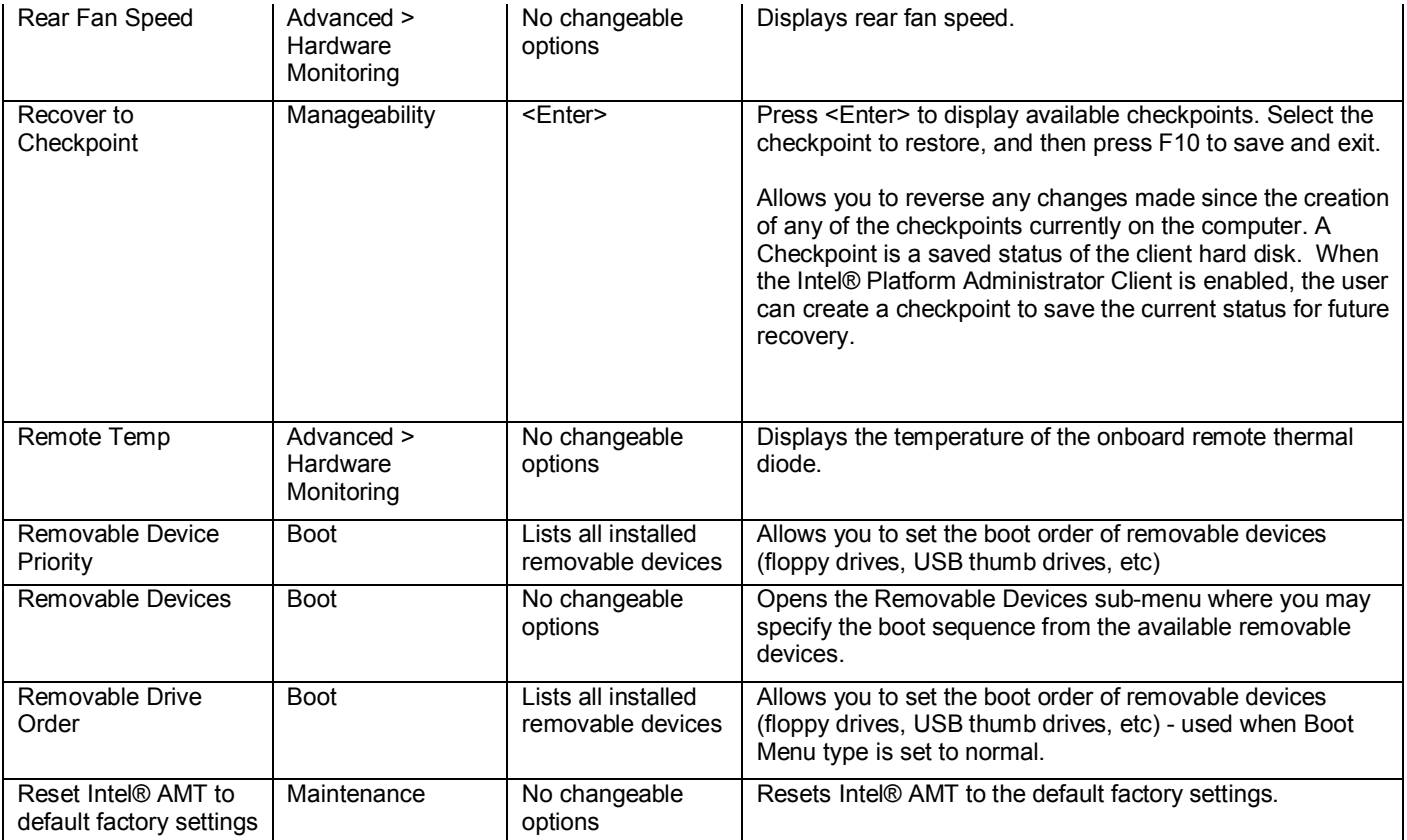

## **S**

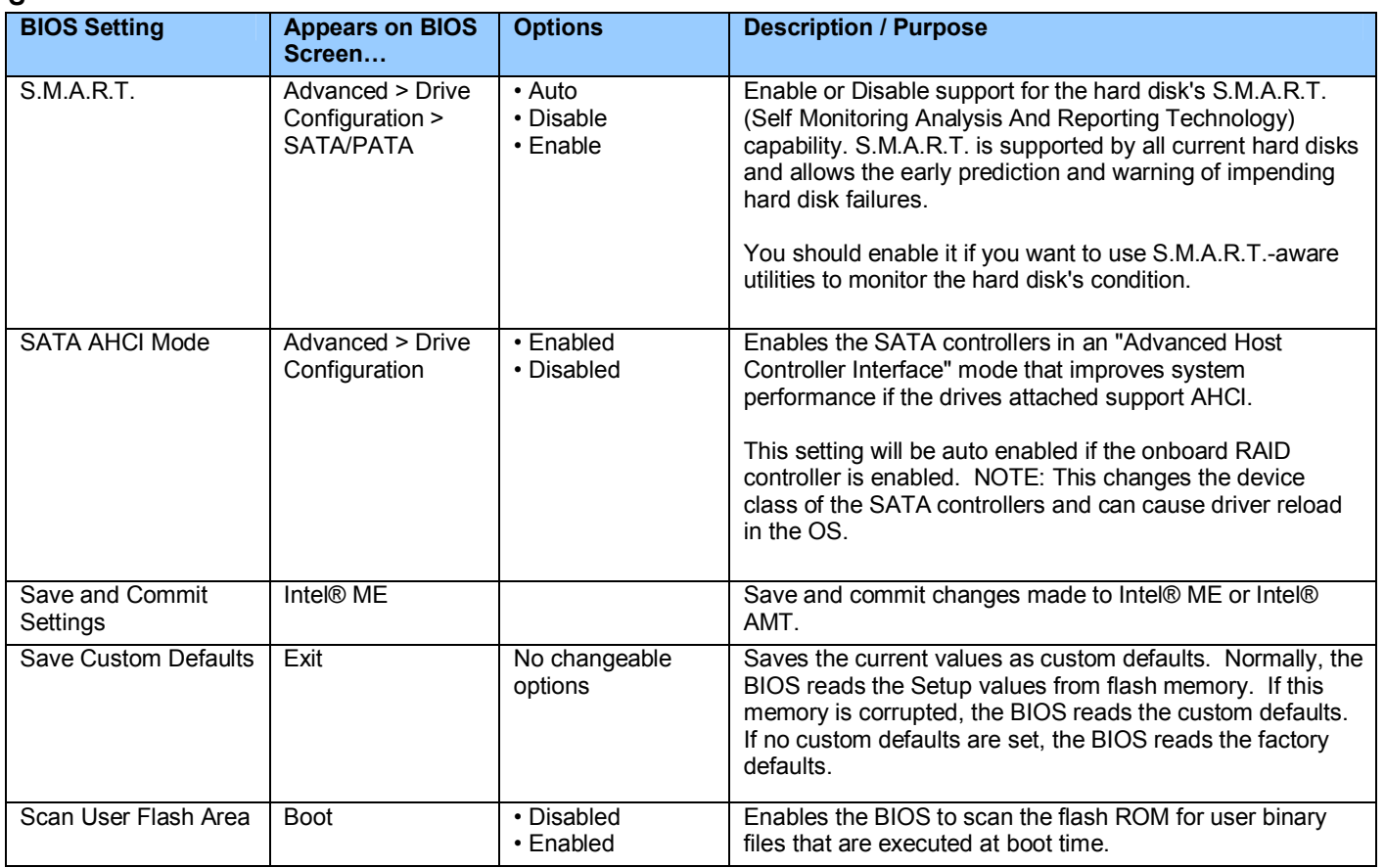

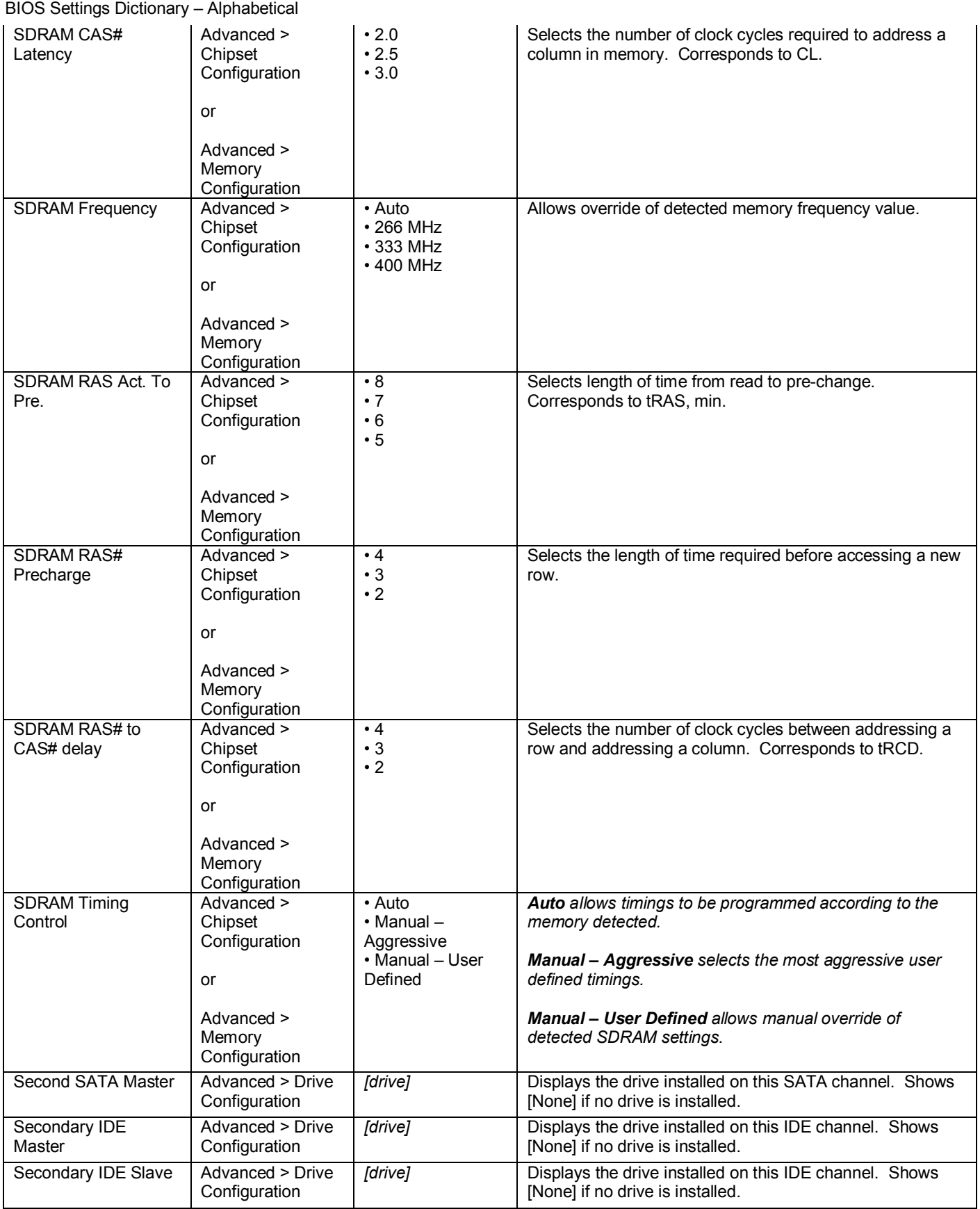

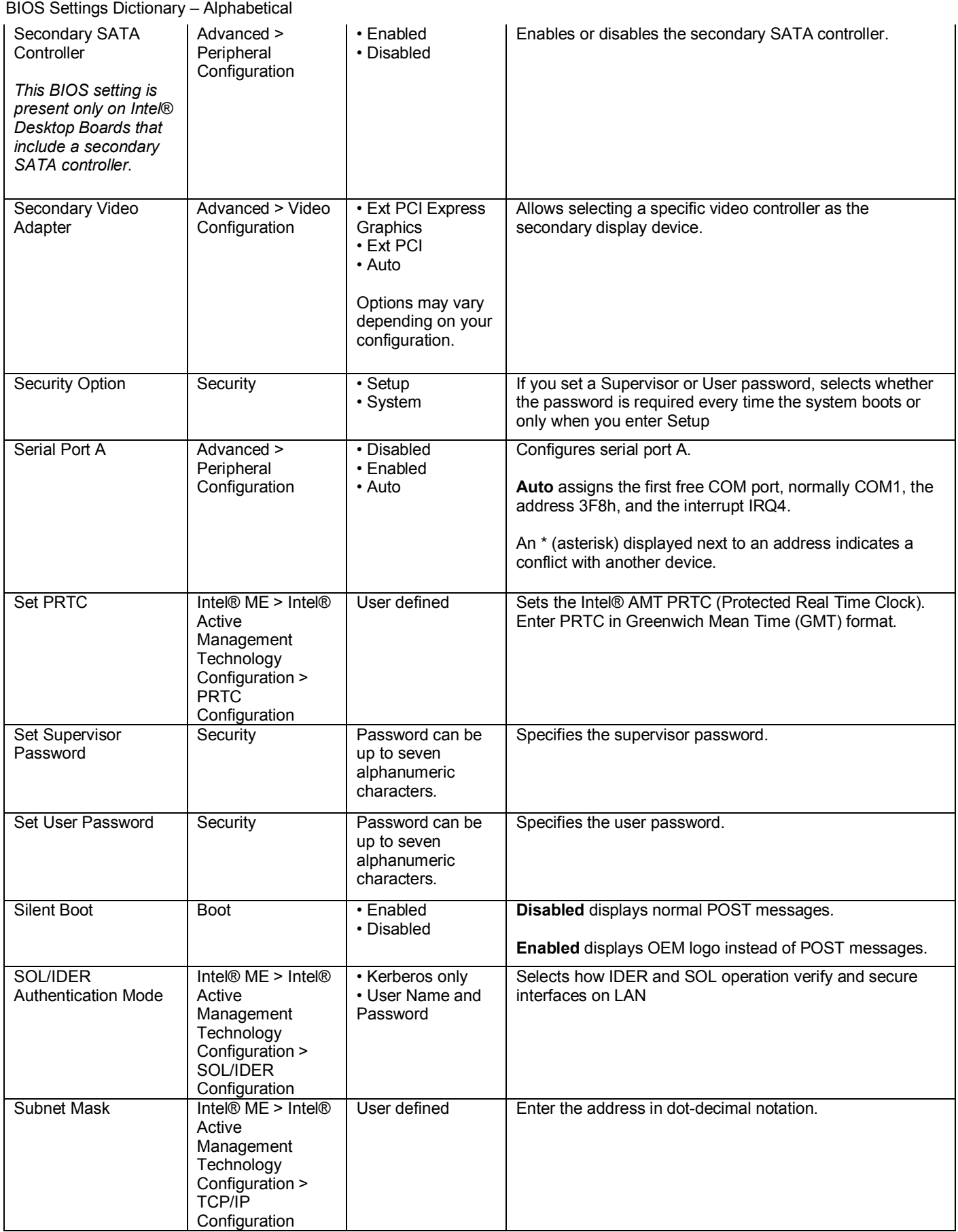

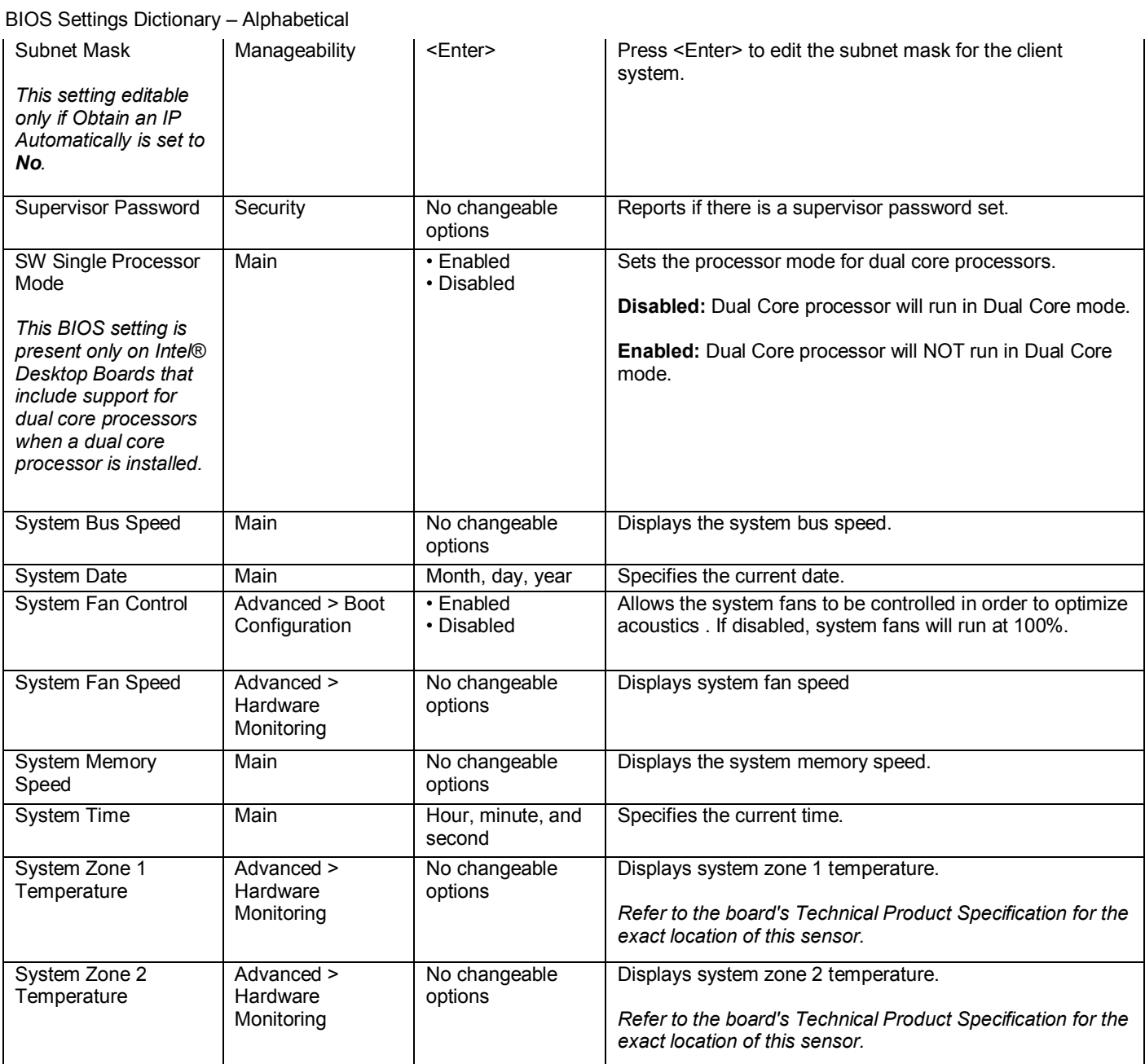

**T**

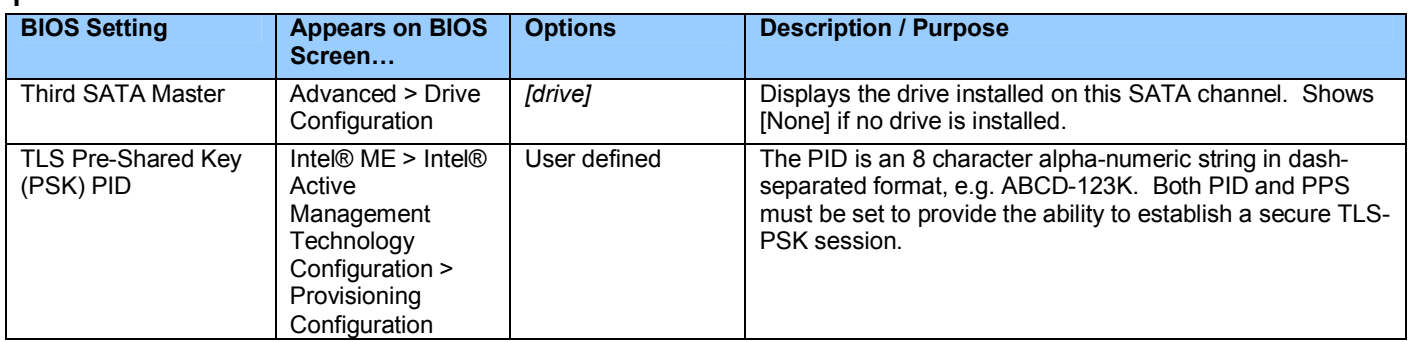

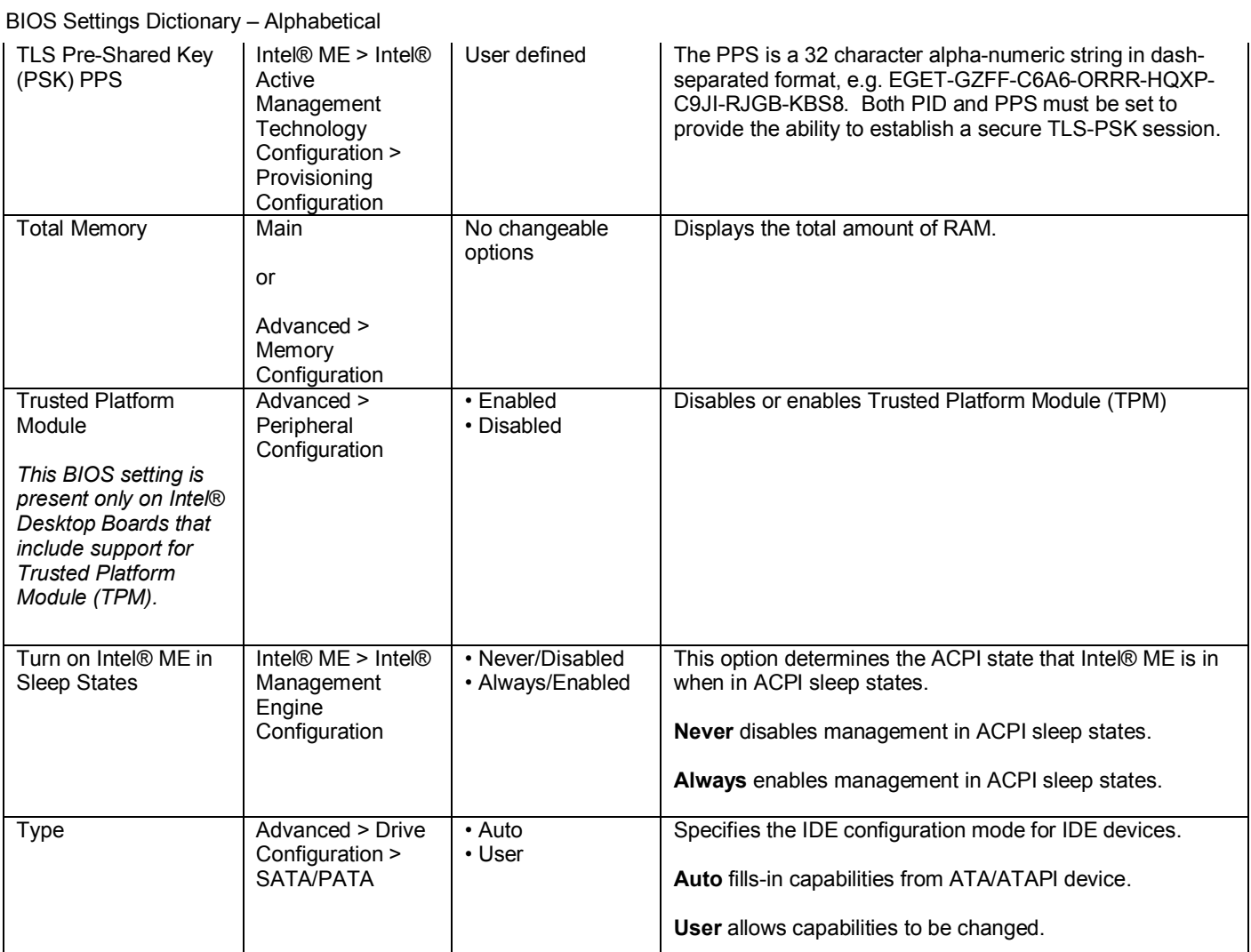

**U**

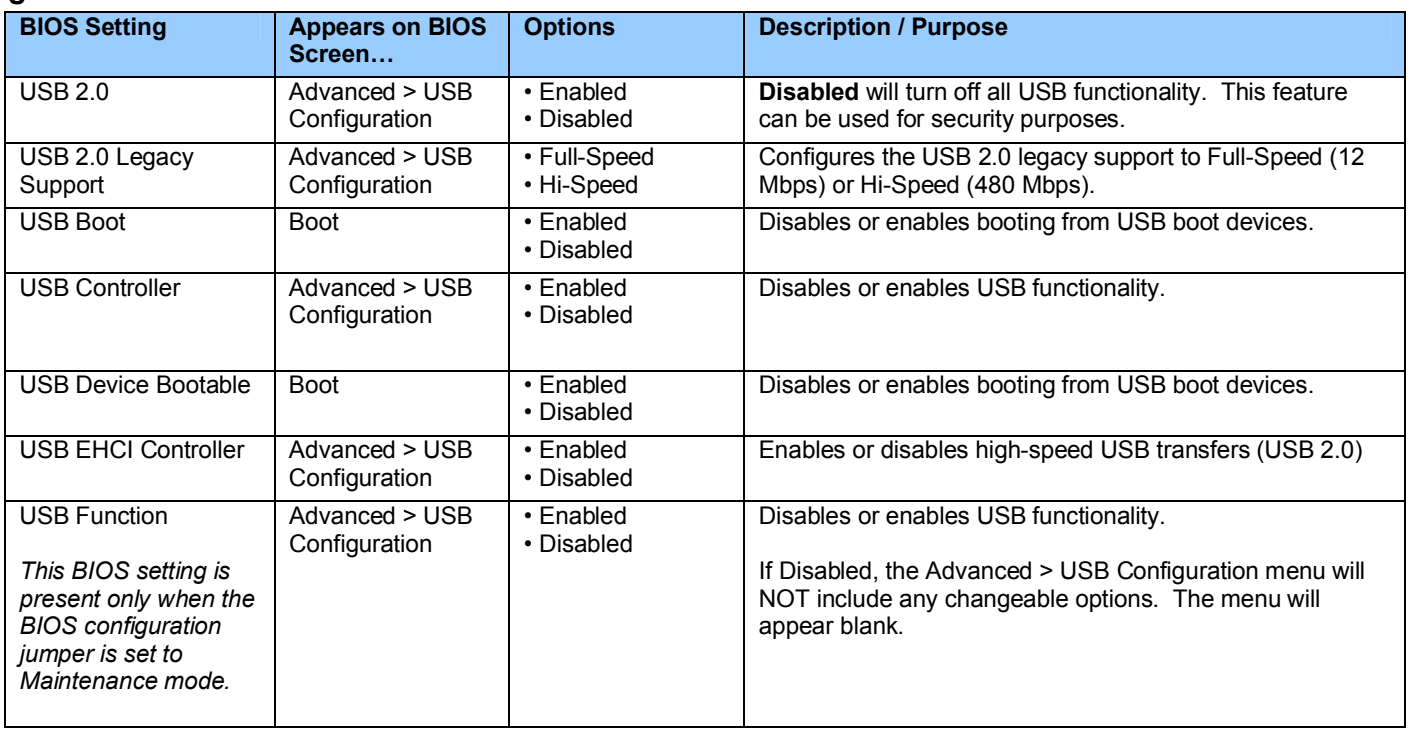

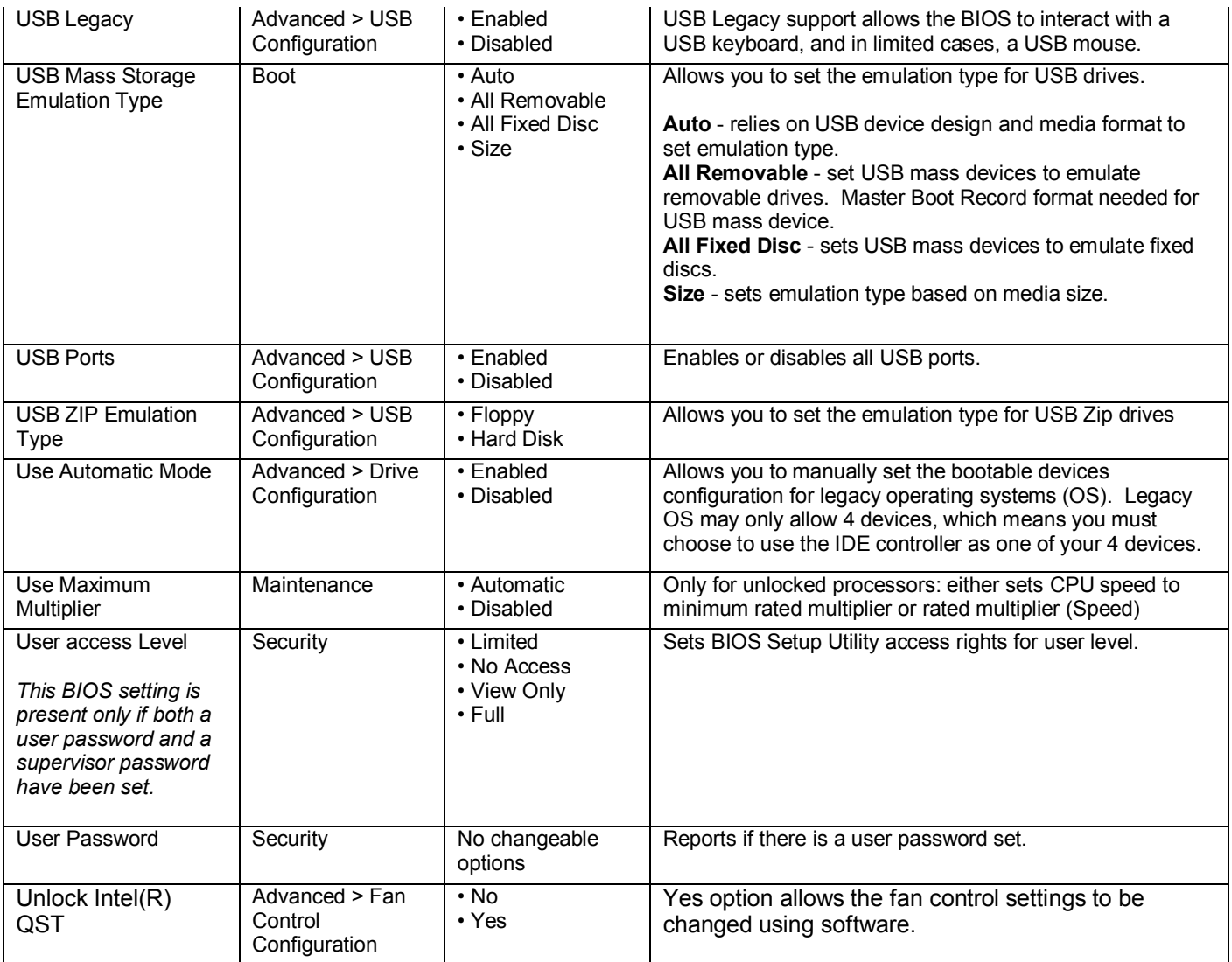

 $\mathbf{v}$ 

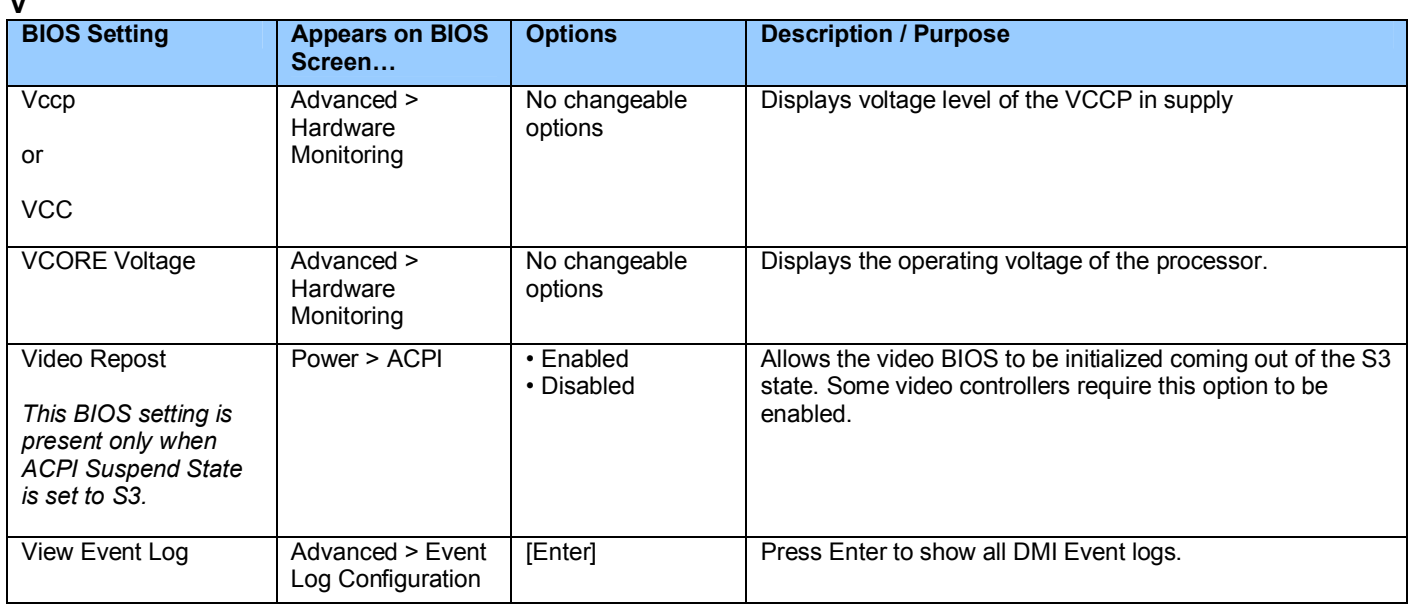

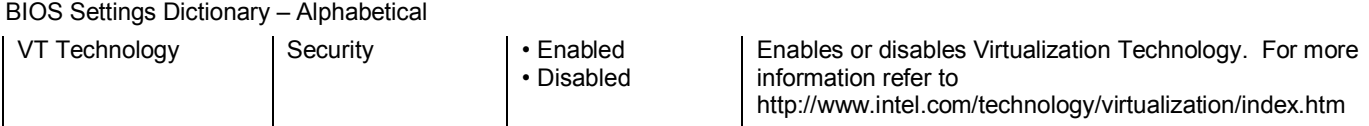

### **W**

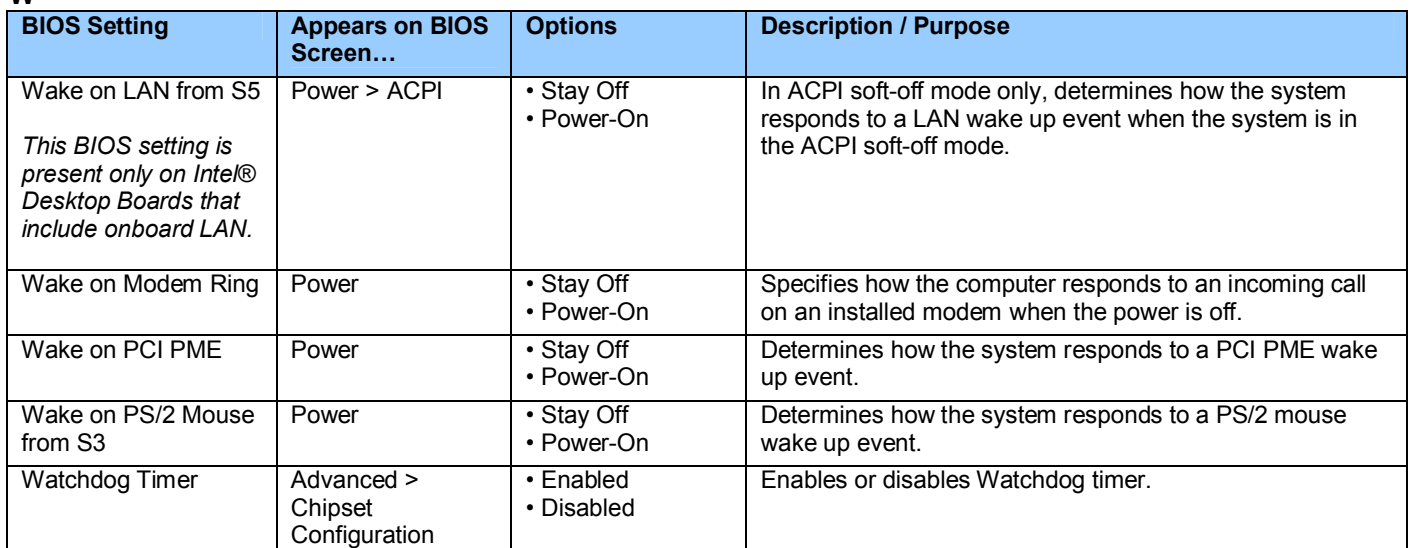

### **X**

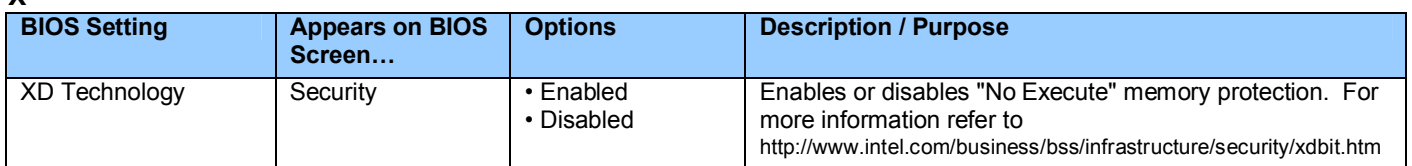

### **Z**

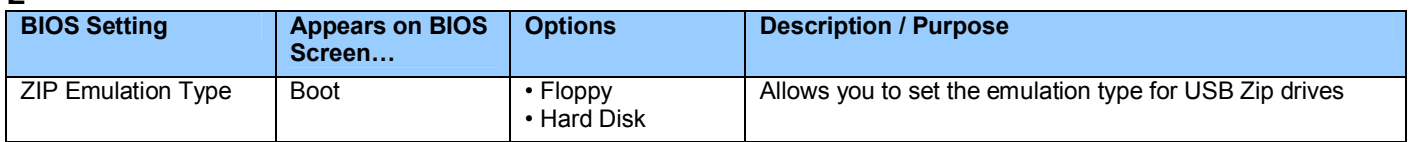